# 2024 Reproducible work in Data Science (X. de Pedro)

"Data Science. Applications to Biology and Medicine with Python and R", at IL3 - University of Barcelona<sup>[\[1\]](#page-28-0)</sup>. April 10th, 2024 (16-19:15h).

Content at https://seeds4c.org/reproduciblework2024[\[2\]](#page-28-1)

Slides in PDF

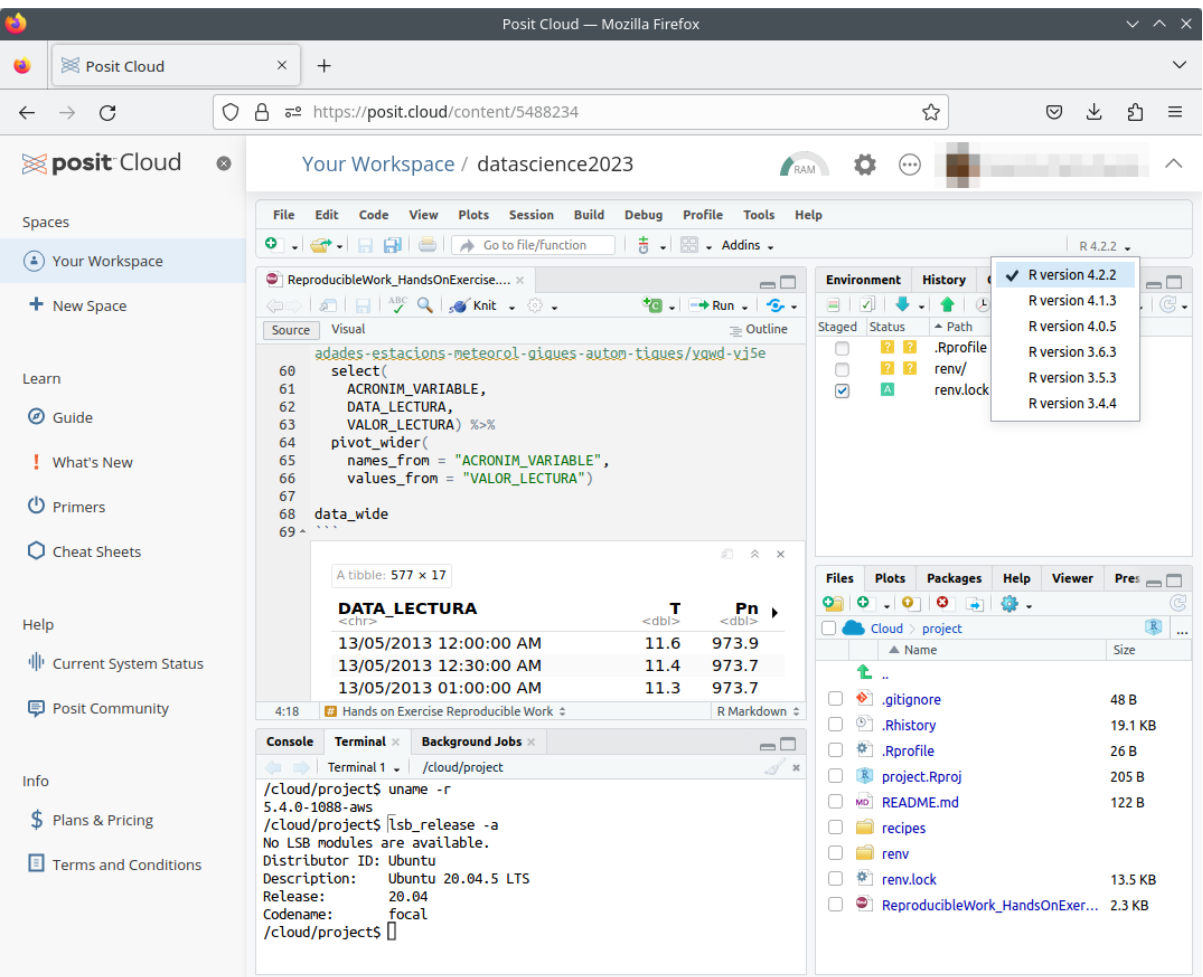

- 2024 Reproducible work in Data Science (X. de Pedro)
- 1. Introduction the problems (i)
	- 1.1. The problems (ii)
	- $\circ$  1.2. The problems (iii)
	- $\circ$  1.3. The problems (iv)
	- $\circ$  1.4. The problem (v)
	- $\circ$  1.5. The problem (vi)
- 2. Enemies of reproducibility & adaptability
- 3. Reproducibility & Adaptability
- 4. Reproducibility & Adaptability Example in Posit Cloud
- 4.1. Level 1: Virtual Machines or Containers
- 4.2. Level 2: RStudio-Posit Workbench
- 4.3. Level 3: renv for packages
- 4.4. Level 4: git for code
- 5. More information
- 6. Hands-on practical exercise
	- 6.1. Register a free account at Posit Cloud
	- 6.2. Create a Project from git repository
	- 6.3. Choose R 3.6.x & Run Rmd
	- 6.4. Choose R 4.2.x & Run Rmd again
	- 6.5. Choose R 3.4.x & Run Rmd
	- 6.6. Additional info
- Thanks

# 1. Introduction - the problems (i)

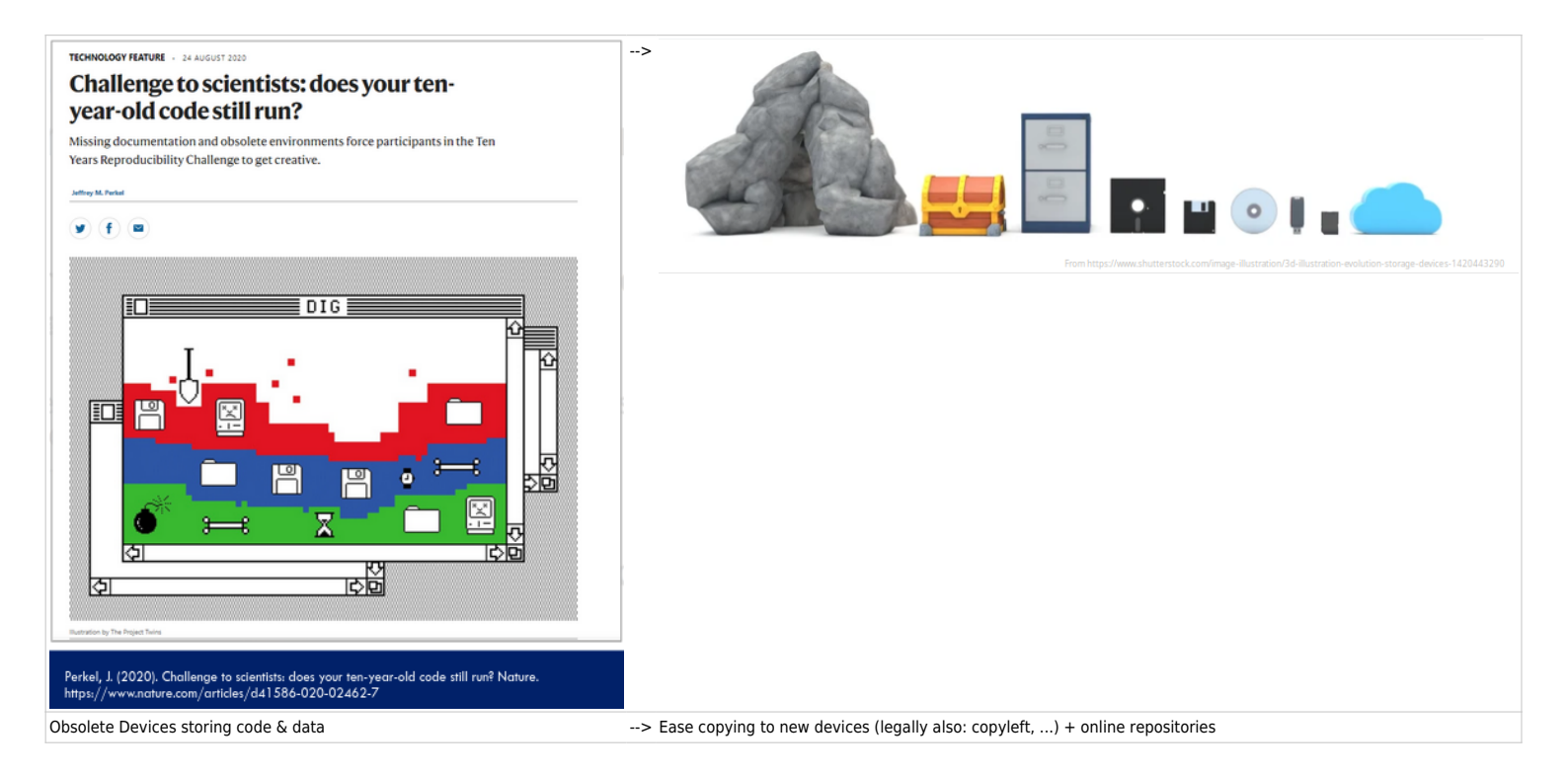

# 1.1. The problems (ii)

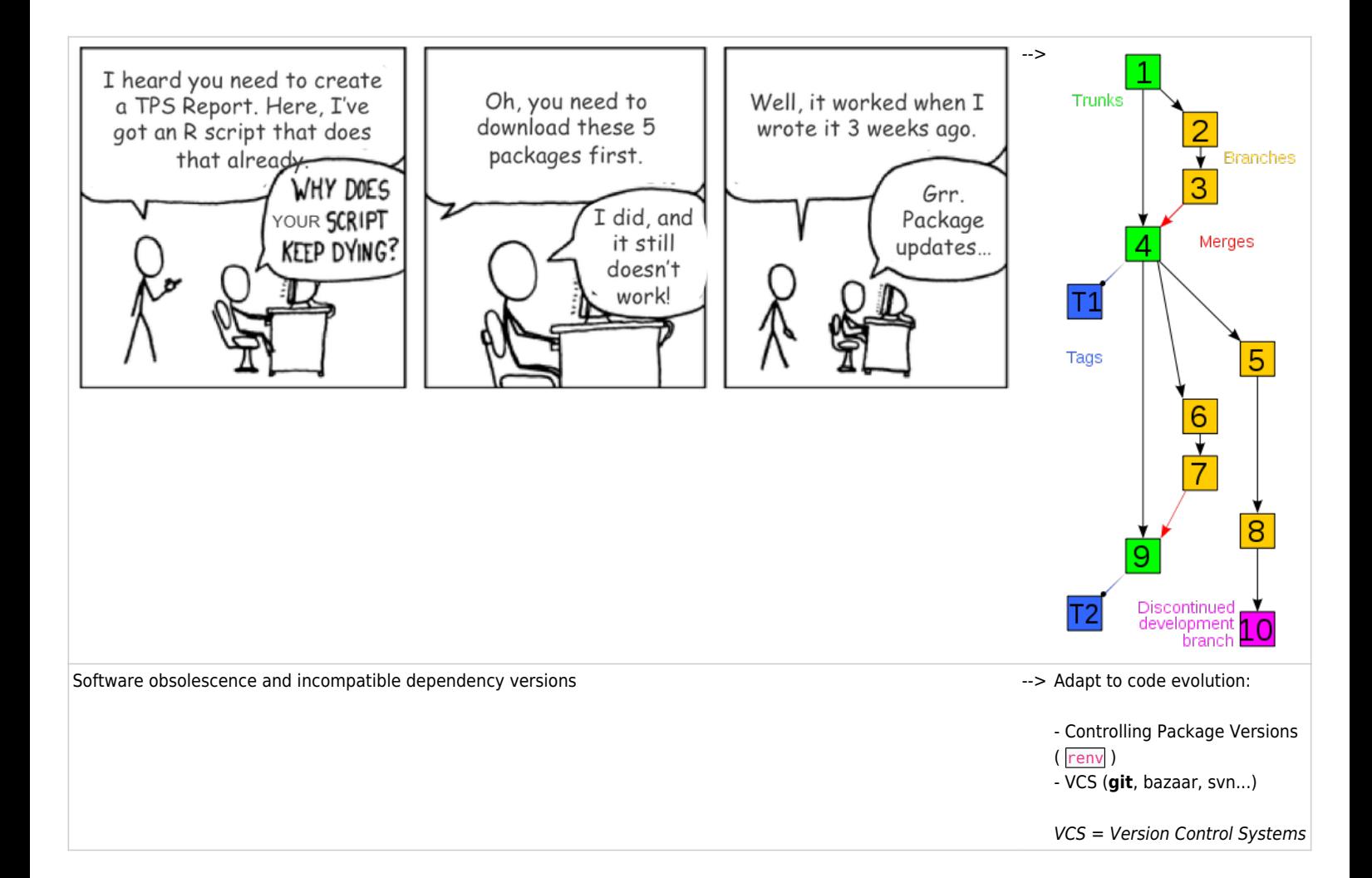

## 1.2. The problems (iii)

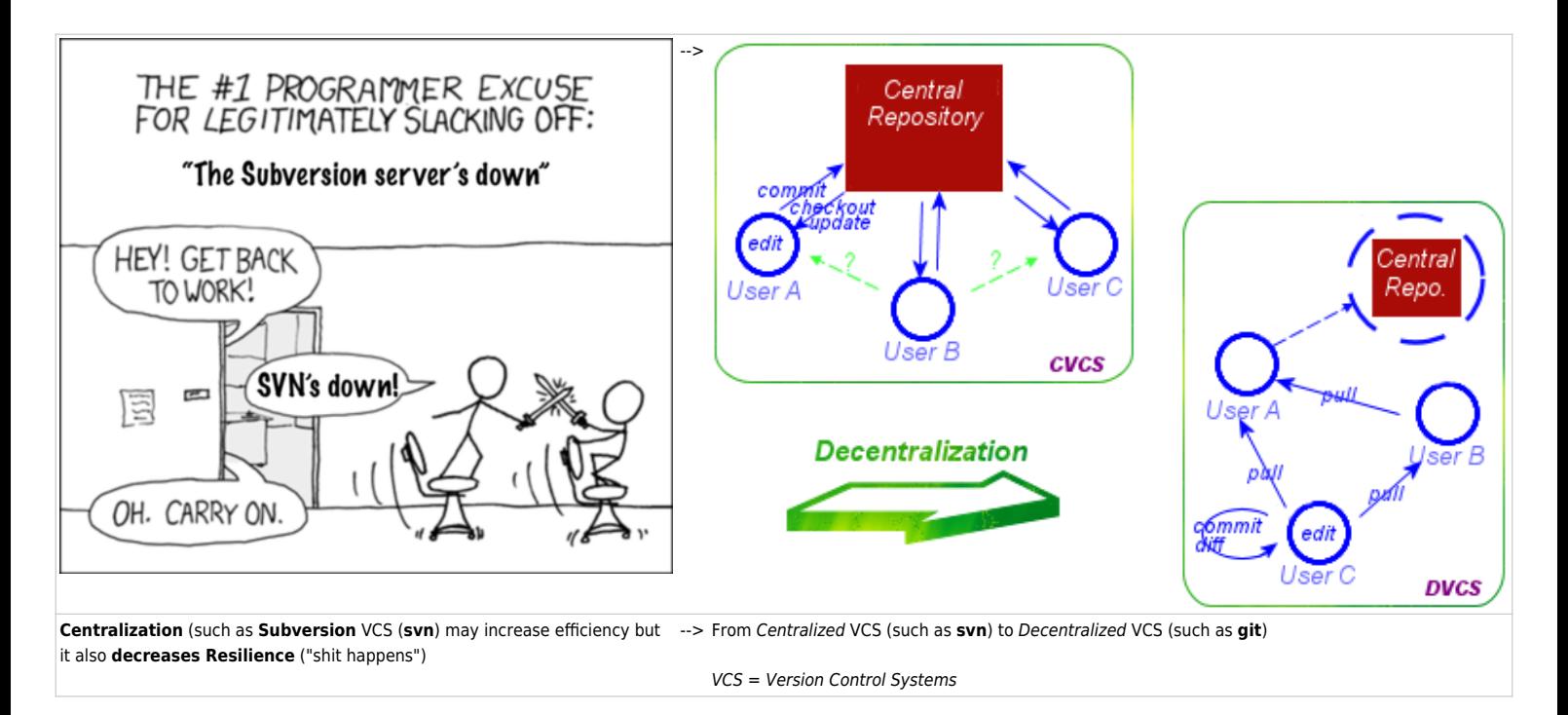

# 1.3. The problems (iv)

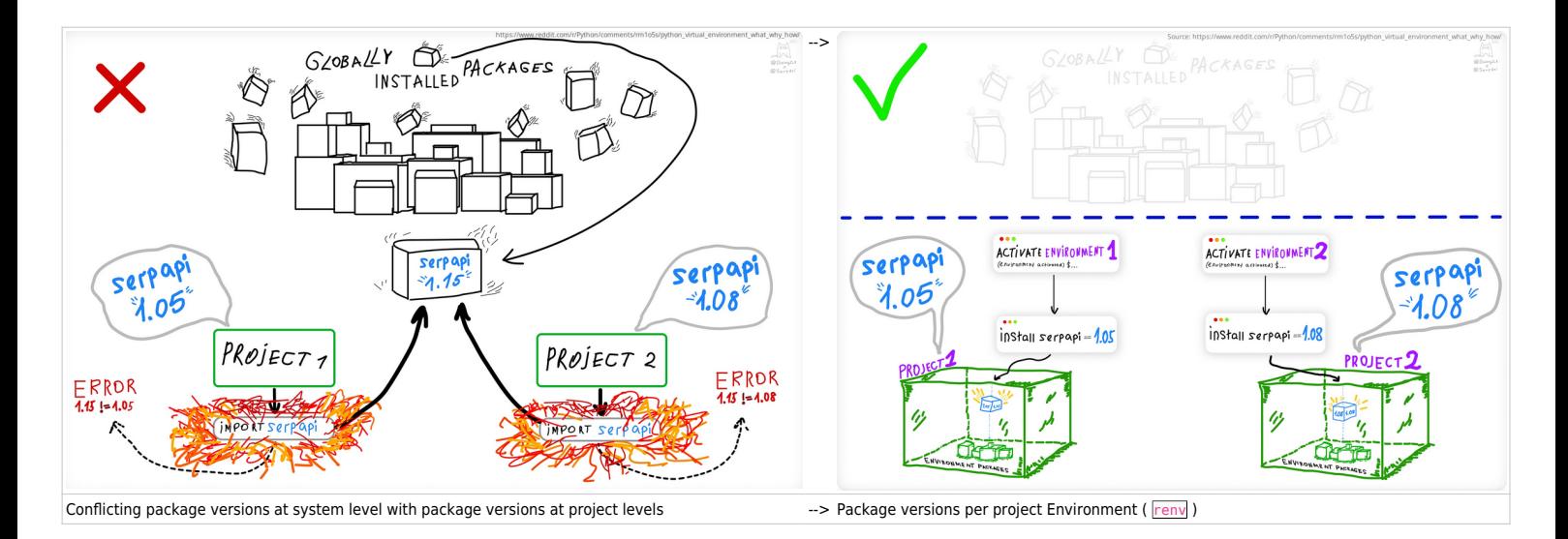

# 1.4. The problem (v)

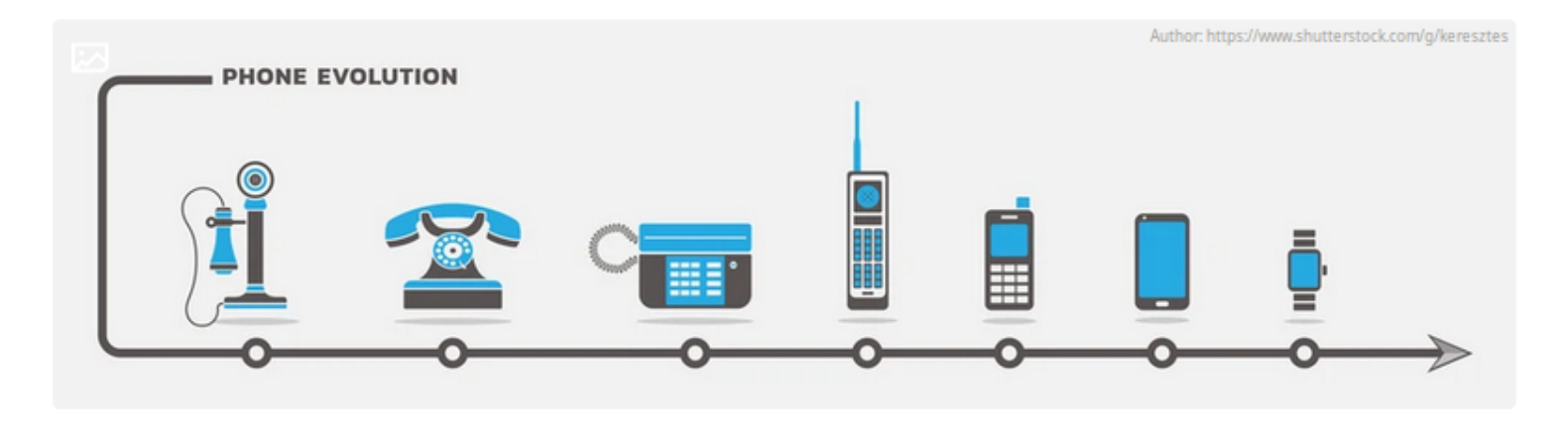

Sometimes a project was developed with a major version of a --> **R case**: from <u>RStudio Server</u> to Posit Workbench programing language (R 3.x, Python 2.x), while another project in the same server requires a different major version (R 4.x, Python 3.x) (former RStudio Server Pro) You can choose R version per project

**Python**: Several approaches (conda, PyCharm, ...): see this as an example<sup>[\[3\]](#page-28-2)</sup>.

# 1.5. The problem (vi)

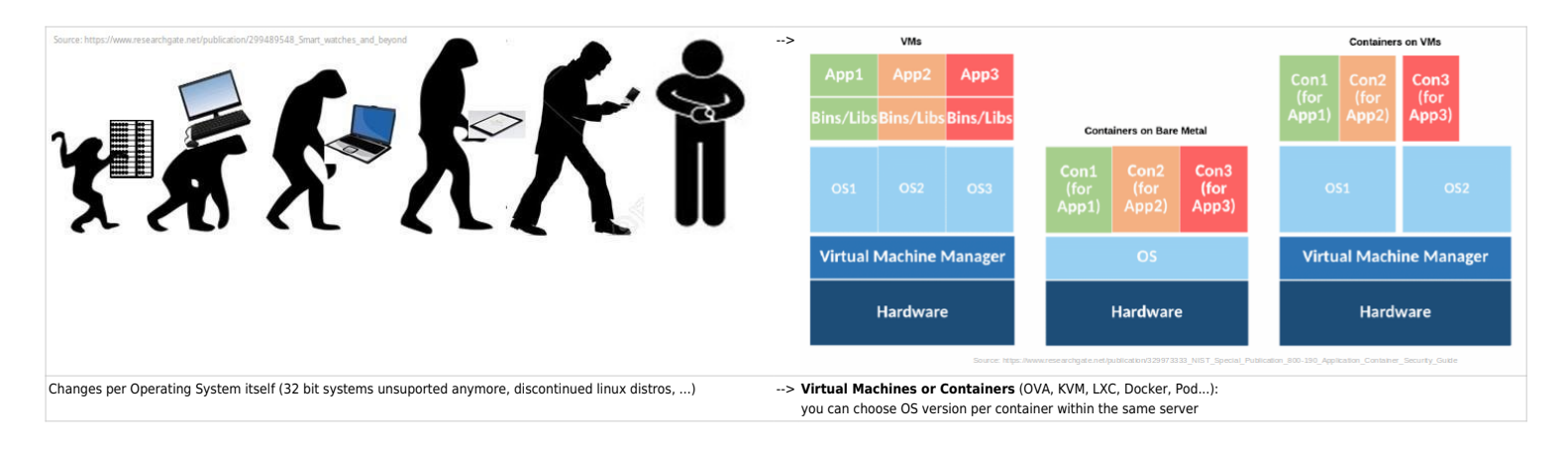

# 2. Enemies of reproducibility & adaptability

Enemies of reproducibility and adaptability (in levels): Changes / Evolution / Versions!

- 1. **Operating system** and its **dependencies** (and their versions)
- 2. **Programming language** (and its version)
- 3. **Specífic Packages** (and versions) as dependencies for your Work Project
- 4. **Versions** of your **own code** (algorythm and param variations, etc): lacking versioning system
- 5. **Readability and tidyness** of your own code / routines / scripts
- 6. Lack of **documentation/help resources** + steep learning curve to use it or adapt it to your context or infrastructure

# 3. Reproducibility & Adaptability

How to avoid reproducibility & adaptability enemies (in R & Python for Data Science):

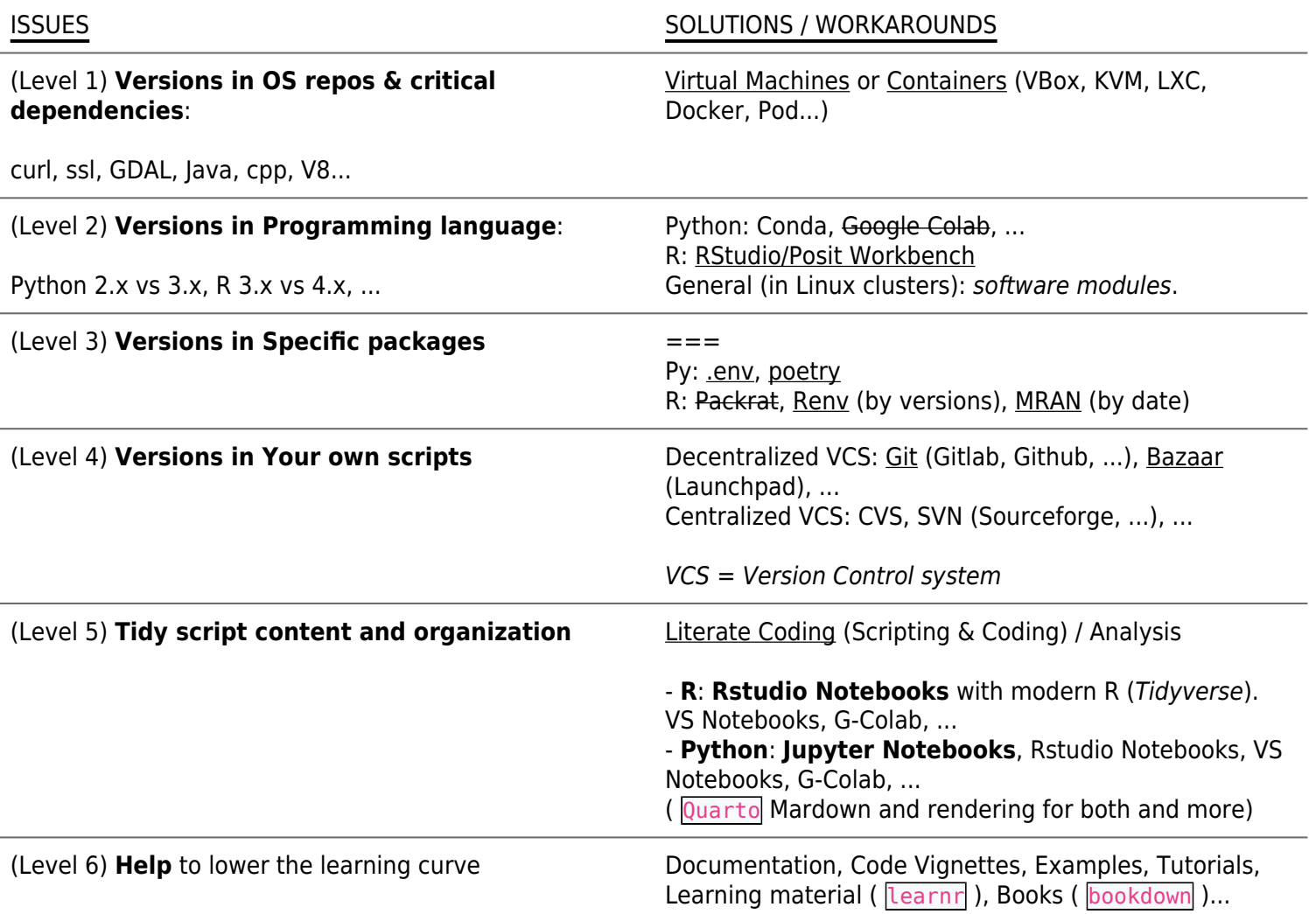

# 4. Reproducibility & Adaptability - Example in Posit Cloud

Example in https://posit.cloud[\[4\]](#page-28-3) (former *RStudio Server Pro*) :

- Level 1: A **Container** with a specific linux distro (e.g. Ubuntu Linux 20.04 Focal LTS) per project.
- Level 2: RStudio/**Posit Workbench** (which allows choosing R version per project)
- Level 3: renv for your R package collection (and specific versions) in your project
- Level 4: **git** or svn for your scripts in your project
- Level 5: YOU (Tidyverse is your friend)
- Level 6: YOU (+ helpers: roxygen2, blogdown, learnr, bookdown, ...)

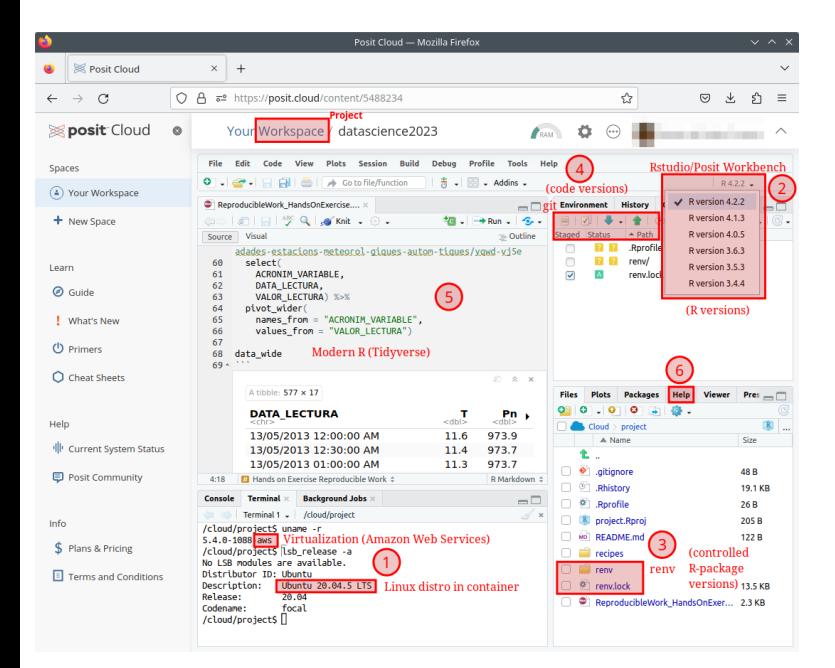

4.1. Level 1: Virtual Machines or Containers

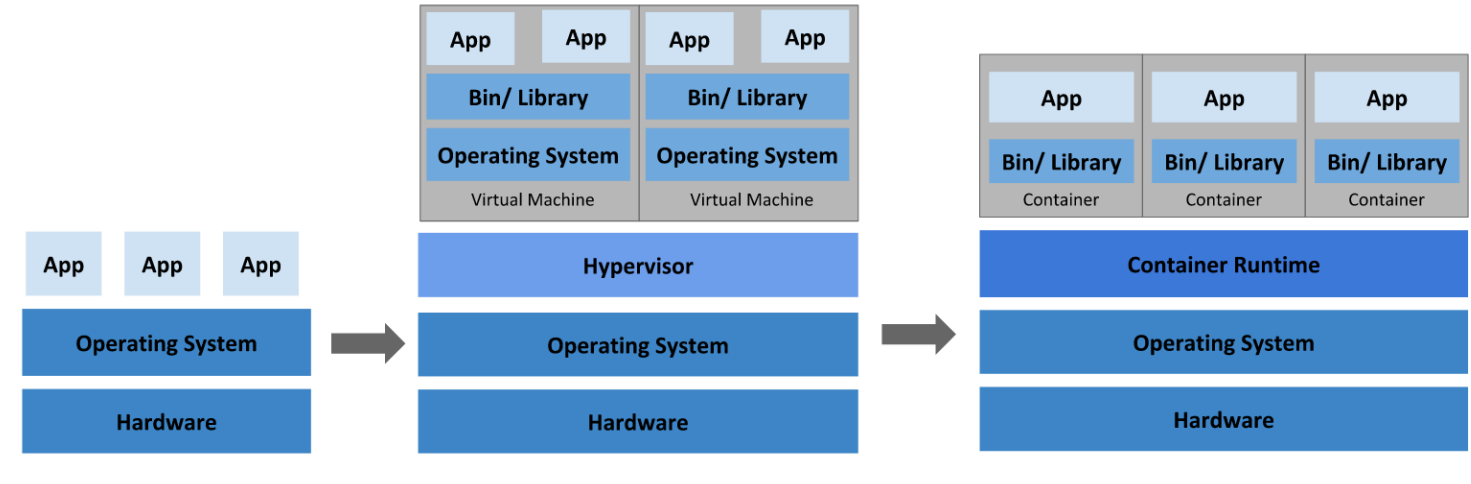

**Traditional Deployment** 

**Virtualized Deployment** 

**Container Deployment** 

#### From:

https://kubernetes.io/docs/concepts/overview/<sup>[\[5\]](#page-28-4)</sup>

# 4.2. Level 2: RStudio-Posit Workbench

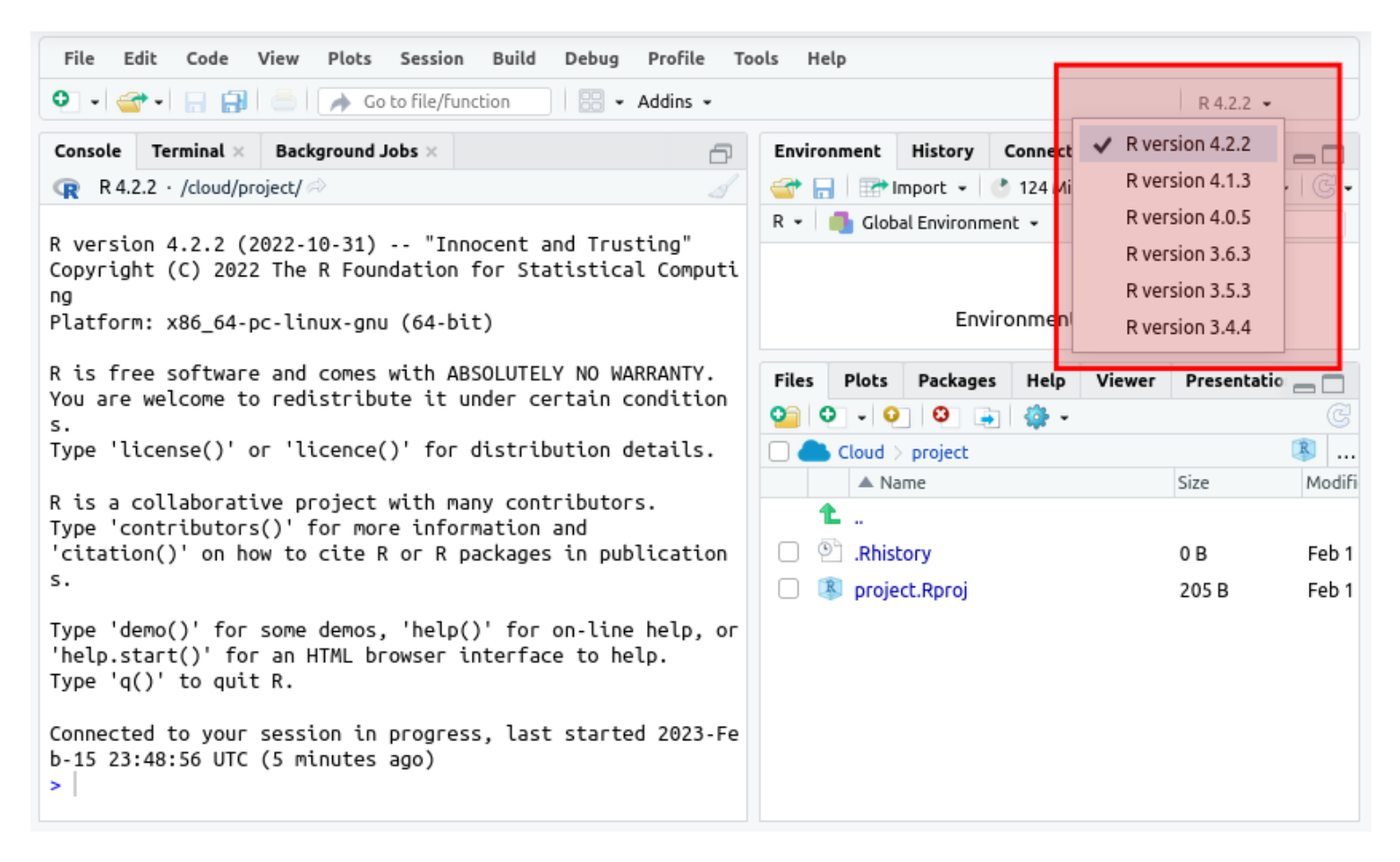

# 4.3. Level 3: renv - for packages

Version control in work "environments"

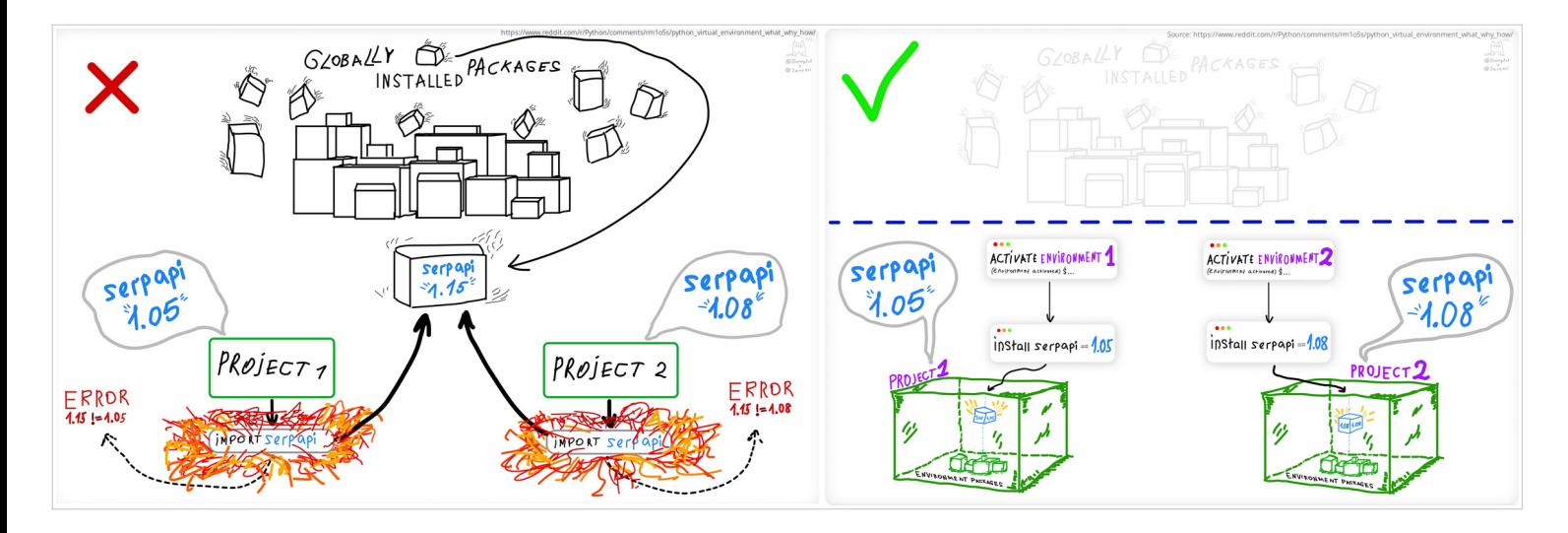

### 4.3.1. Virtual environments in R with renv

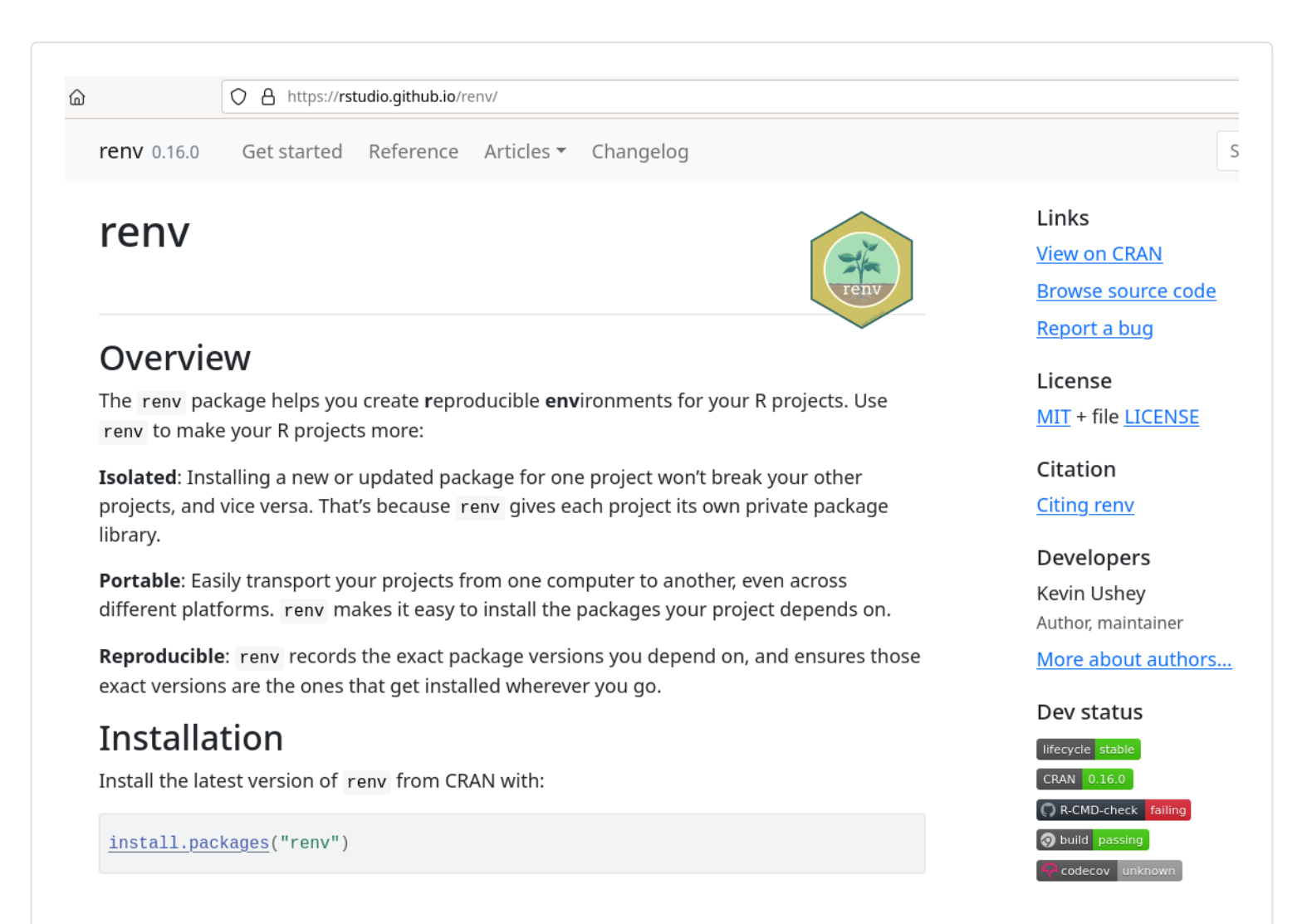

#### 4.3.2. From utils: : sessionInfo() to renv: : snapshot() + renv.lockalso fails

utils::sessionInfo()> sessionInfo() R version 4.1.2 (2021-11-01) Platform: x86\_64-pc-linux-gnu (64-bit) Running under: Ubuntu 22.04.1 LTS Matrix products: default BLAS: /usr/lib/x86\_64-linuxgnu/blas/libblas.so.3.10.0 LAPACK: /usr/lib/x86\_64-linuxgnu/lapack/liblapack.so.3.10.0 locale: [1] LC\_CTYPE=ca\_ES.UTF-8 LC\_NUMERIC=C LC\_TIME=ca\_ES.UTF-8 [4] LC\_COLLATE=ca\_ES.UTF-8 LC\_MONETARY=ca\_ES.UTF-8 LC\_MESSAGES=ca\_ES.UTF-8 [7] LC\_PAPER=ca\_ES.UTF-8 LC\_NAME=C LC\_ADDRESS=C [10] LC\_TELEPHONE=C LC\_MEASUREMENT=ca\_ES.UTF-8 LC\_IDENTIFICATION=C attached base packages: [1] stats graphics grDevices datasets utils methods base other attached packages: [1] kableExtra\_1.3.4 fs\_1.5.2 tictoc\_1.1 lubridate\_1.9.0 timechange\_0.1.1 [6] janitor\_2.1.0 knitr\_1.40 markdown 1.3 RODBC 1.3-19 fst 0.9.8 [11] forcats 0.5.2 stringr 1.4.1 dplyr 1. (cont.)

**renv::snapshot() i ./renv.lock**  $\blacksquare$ { "R": { "Version": "4.1.2", "Repositories": [ { "Name": "CRAN", "URL": "https://cloud.r-project.org" }  $\overline{1}$  }, "Packages": { "DBI": { "Package": "DBI", "Version": "1.1.3", "Source": "Repository", "Repository": "CRAN", "Hash": "b2866e62bab9378c3cc9476a1954226b", "Requirements": [] }, "tinytex": { "Package": "tinytex", "Version": "0.42", "Source": "Repository", "Repository": "CRAN", "Hash": "7629c6c1540835d5248e6e7df265fa74", "Requirements": [ "xfun"  $\Box$  }, "tzdb": { "Package": "tzdb", "Version": "0.3.0", "Source": "Repository", "Repository": "CRAN", "Hash": "b2e1cbce7c903eaf23ec05c58e59fb5e", "Requirements": [ "cpp11"  $\mathbf{l}$  }, "zip": { "Package": "zip", "Version": "2.2.2", "Source": "Repository", "Repository": "CRAN", "Hash": "c42bfcec3fa6a0cce17ce1f8bc684f88", "Requirements": [] } } }

(cont'd)0.10 purrr\_0.3.5 readr\_2.1.3 [16] tidyr\_1.2.1 tibble 3.1.8 ggplot2 3.4.0 tidyverse 1.3.1 loaded via a namespace (and not attached): [1] httr\_1.4.4 jsonlite\_1.8.3 viridisLite\_0.4.1 modelr\_0.1.10 assertthat\_0.2.1 [6] renv\_0.16.0 cellranger\_1.1.0 yaml 2.3.6 pillar 1.8.1 backports 1.4.1 [11] glue 1.6.2 digest\_0.6.30 rvest\_1.0.3 snakecase\_0.11.0 colorspace\_2.0-3 [16] htmltools\_0.5.3 pkgconfig\_2.0.3 broom\_1.0.1 haven\_2.5.1 scales\_1.2.1 [21] webshot 0.5.4 svglite 2.1.0 openxlsx 4.2.5.1 rio 0.5.29 tzdb\_0.3.0 [26] generics\_0.1.3 ellipsis\_0.3.2 withr\_2.5.0 cli\_3.4.1 magrittr\_2.0.3 [31] crayon\_1.5.2 readxl\_1.4.1 evaluate\_0.18 fansi\_1.0.3 xml2\_1.3.3 [36] foreign\_0.8-82 tools\_4.1.2 data.table\_1.14.4 hms\_1.1.2 lifecycle\_1.0.3 [41] munsell\_0.5.0 reprex\_2.0.2 zip\_2.2.2 compiler\_4.

(cont'd)

(cont'd)1.2 systemfonts\_1.0.4 [46] rlang\_1.0.6 grid 4.1.2 fstcore 0.9.12 rstudioapi 0.14 rmarkdown\_2.18 [51] gtable\_0.3.1 DBI\_1.1.3 curl\_4.3.3 R6\_2.5.1 fastmap\_1.1.0 [56] utf8\_1.2.2 stringi\_1.7.8 parallel\_4.1.2 Rcpp\_1.0.9 vctrs\_0.5.0 [61] dbplyr\_2.2.1 tidyselect  $1.2.0$  xfun  $0.34 >$ 

#### 4.3.3. "Happy path"

For a reproducible environment

```
Commands in terminal - Computer 1
```
r

```
cd project_folder
git init
R
[obrir projecte de RStudio]
renv::init() # to initialize renv in
your code project
renv::snapshot() # to make a
snapshot "picture" of the list of R
packages used within the whole R
project and their respective package
versions
q()git commit ...
git push
```
**Commands in terminal - Computer 2**

r

cd project\_folder

```
git clone/git pull ...
R
[open same RStudio project]
renv::status() # for a report on
which steps are suggested for you to
follow
renv::restore() # to restore the
package library (with the required
pacckage versions) for this project
[continue working in/developing your
code]
renv::snapshot() # to make a new
snapshot "picture" (in case there
are new packages and/or versions or
R packages neweer or older in use in
your project ;-) )
q()git commit ...
git push
```
#### 4.3.4. Infraestructure

Projects with renv write and use these files in order to work:

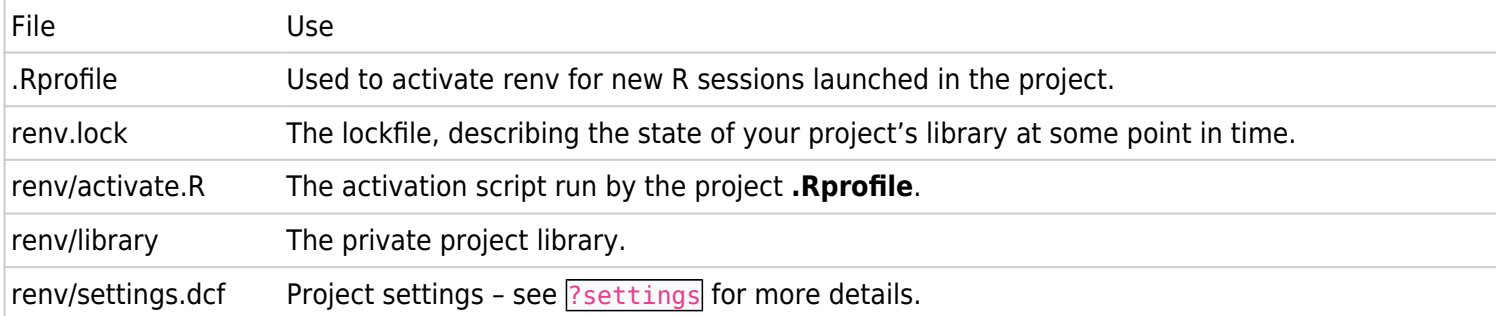

By default, renv uses a package memory-cache here:

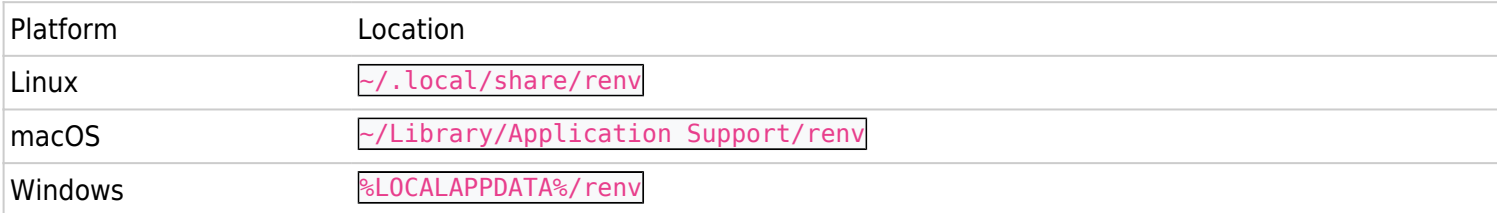

#### 4.3.5. Advanced use

 $\blacksquare$ 

renv::install("packagename", version="0.1") # to install old versions from a

```
package (useful also for discontinued packages in CRAN!). See possible package-
version numbers at https://cran.r-project.org/src/contrib/Archive/yourpackage/
renv::record("packagename", version="0.1") # to save at renv.lock the specific
version you need for this package
renv::deactivate() # to temporarily deactivate renv in your project
renv:activate() # to reactivate renv in your project
renv::equip() # for special installations in MS Windows
vignette("docker", package = "renv") # for a commbined use with Docker
vignette("collaborating", package = "renv") # to improve collaborative use in work
teams
```
And much more. See:

- https://rstudio.github.io/renv/articles/renv.html<sup>[\[6\]](#page-28-5)</sup>
- https://solutions.posit.co/envs-pkgs/environments/ $^{[7]}$  $^{[7]}$  $^{[7]}$

## 4.4. Level 4: git - for code

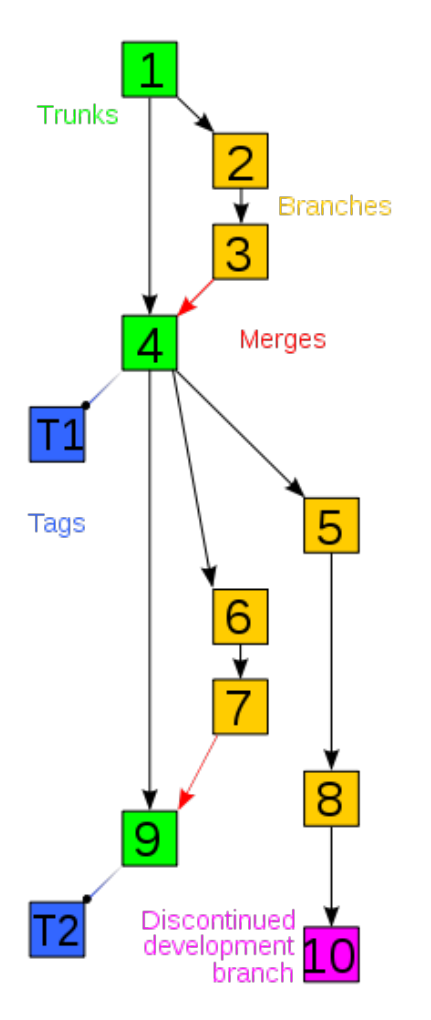

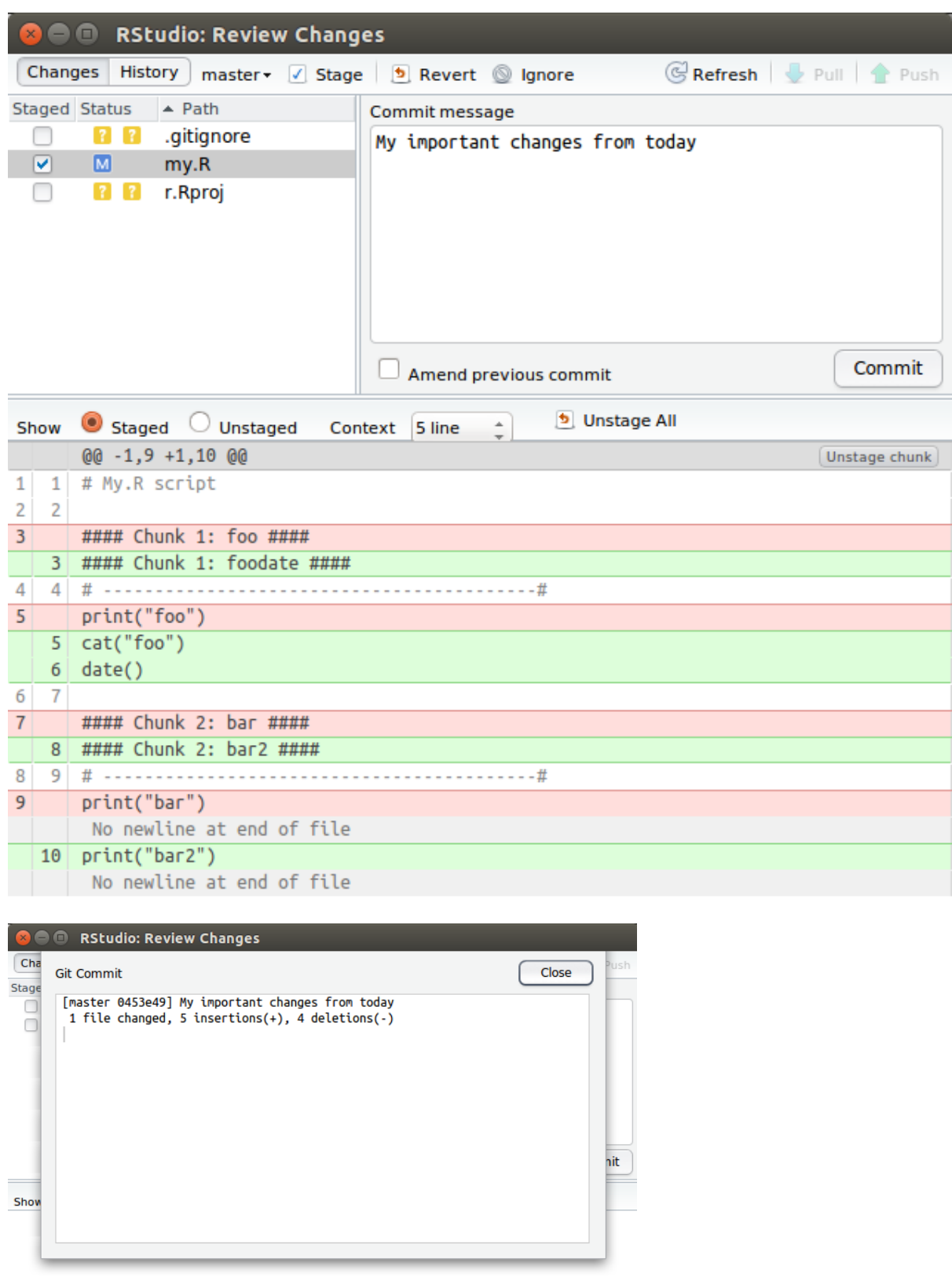

See: https://gitlab.com/radup/curs-r-introduccio/[\[8\]](#page-28-7) > Folder "codi"[\[9\]](#page-28-8) > **10.compartir.via.git.Rmd**  $($ or .pdf $^{[10]}$  $^{[10]}$  $^{[10]}$ )

See also my own git recipes over some years, github cheatsheet, ...: https://seeds4c.org/git[\[11\]](#page-28-10)

# 5. More information

#### Work Environments in R

• https://solutions.posit.co/envs-pkgs/environments/[\[12\]](#page-28-11)

#### Videos

• An Introduction to Reproducible Research Practices. 29 d'abr. 2022. John Little. Duke University. Video $^{[13]}$  $^{[13]}$  $^{[13]}$ • Designing a Reproducible Workflow with R and GitHub. John Little. 22 de nov. 2021 Video<sup>[\[14\]](#page-28-13)</sup> | Tutorial<sup>[\[15\]](#page-28-14)</sup> • The workflowr R package: a framework for reproducible and collaborative data science. 13 de jul. 2018. R Consortium. Video<sup>[\[16\]](#page-28-15)</sup>

• Kevin Ushey | renv: Project Environments for R | RStudio (2020). Posit PBC.. 20 de des. 2020. Video<sup>[\[17\]](#page-28-16)</sup>

R Packages

renv<sup>[\[18\]](#page-28-17)</sup> | workflowr<sup>[\[19\]](#page-28-18)</sup> | learnr<sup>[\[20\]](#page-28-19)</sup> | roxygen2<sup>[\[21\]](#page-28-20)</sup> |  $Tidvverse^{[22]}$  $Tidvverse^{[22]}$  $Tidvverse^{[22]}$ 

Free Work environments for Collaborative Data Science with R & Python

• https://posit.cloud/plans/free $^{[23]}$  $^{[23]}$  $^{[23]}$ 

Additional tutorial with big data to follow on site (R Cloud)

• Danielle Navarro. 2022. "Using Amazon S3 with  $R^{[24]''}$  $R^{[24]''}$  $R^{[24]''}$ March 17, 2022.

#### Papers

• Wallach JD, Boyack KW, Ioannidis JPA. (2018) Reproducible research practices, transparency, and open access data in the biomedical literature, 2015–2017. PLoS Biol 16 (11): e2006930. https://doi.org/10.1371/journal.pbio.2006930<sup>[\[25\]](#page-28-24)</sup> • Leek JT, Peng RD. Opinion: Reproducible research can still be wrong: adopting a prevention approach. Proc Natl Acad Sci U S A. 2015 Feb 10;112(6):1645-6. doi: 10.1073/pnas.1421412111. PMID: 25670866; PMCID: PMC4330755

# 6. Hands-on practical exercise

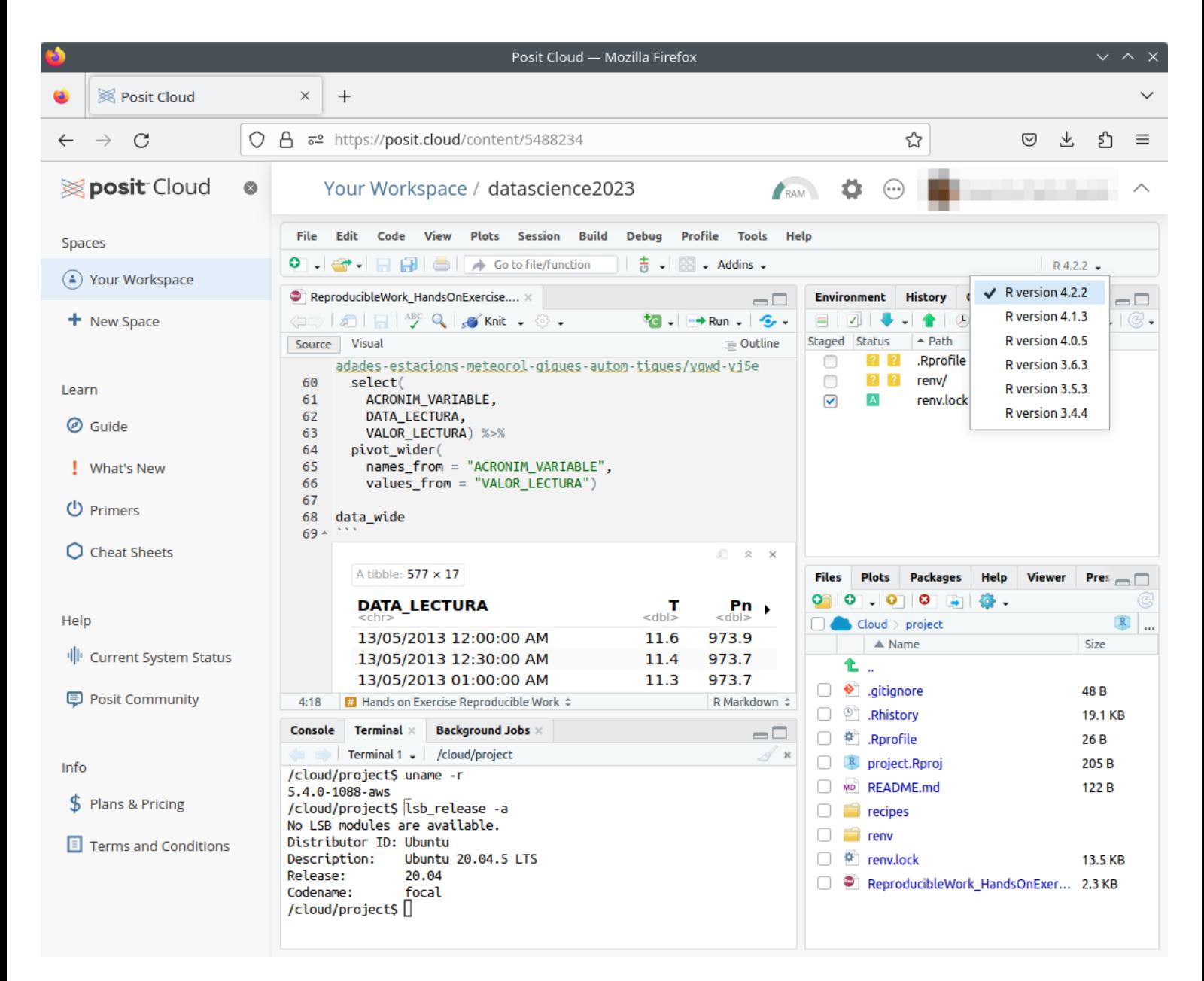

# 6.1. Register a free account at Posit Cloud

You can do so at:

 $\bullet$  https://posit.cloud/plans/free<sup>[\[26\]](#page-28-25)</sup>

You will need to click on a link sent to your email inbox to validate your account.

Once done, you'll see something like:

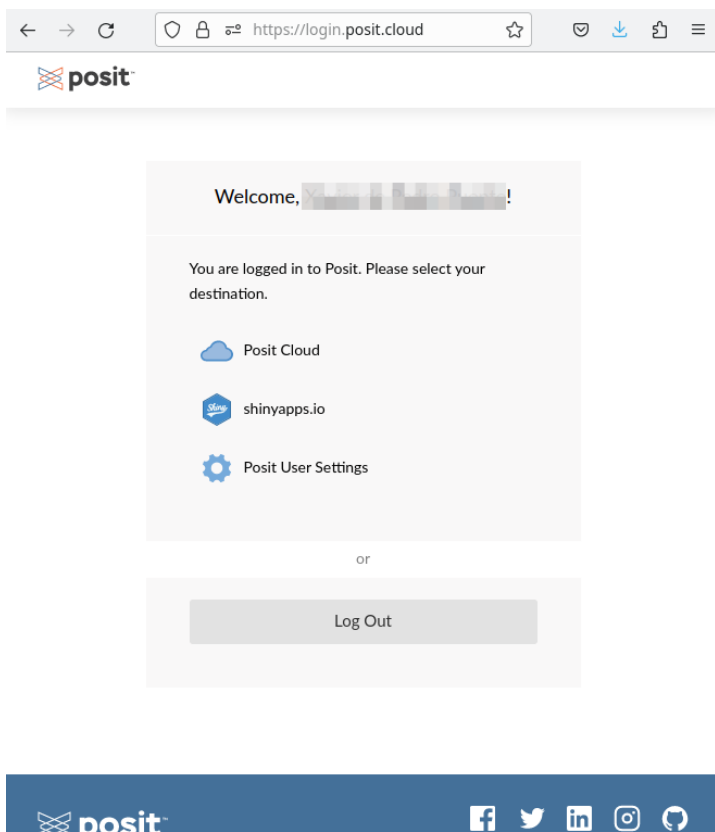

# 6.2. Create a Project from git repository

Enter Posit cloud and click at **New Project > New Project from Git Repository**

© 2022 Posit Software, PBC

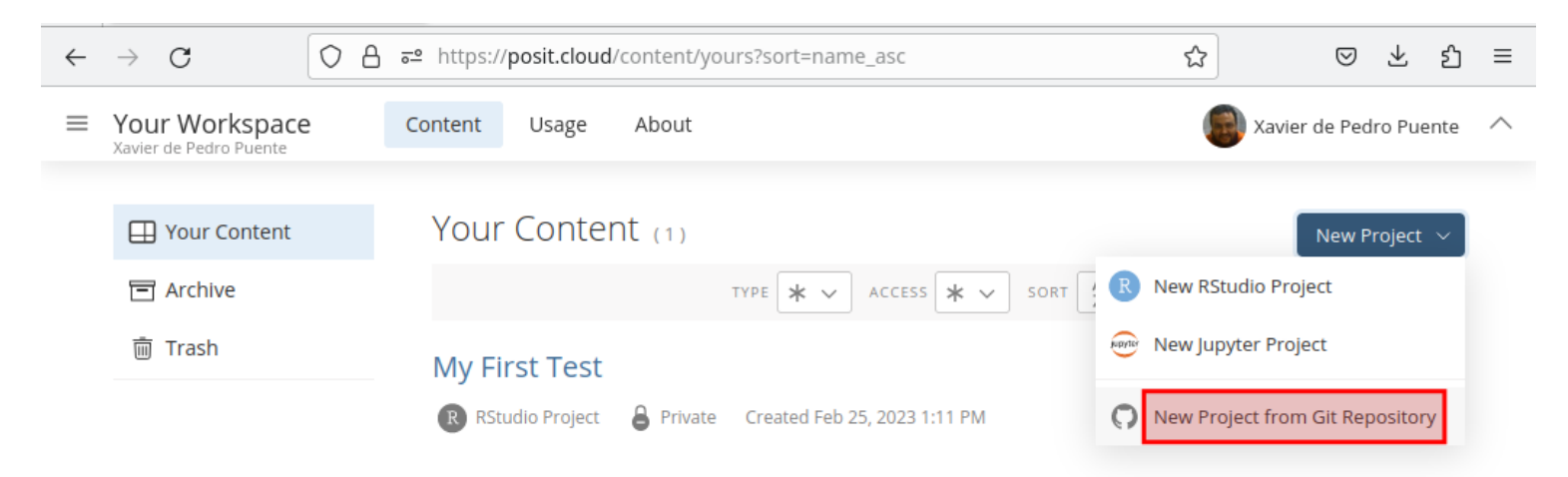

### 6.2.1. Visit gitlab to get clone url

Visit this code project in gitlab to get the project clone url: https://gitlab.com/xavidp/datascience2023<sup>[\[27\]](#page-29-0)</sup>

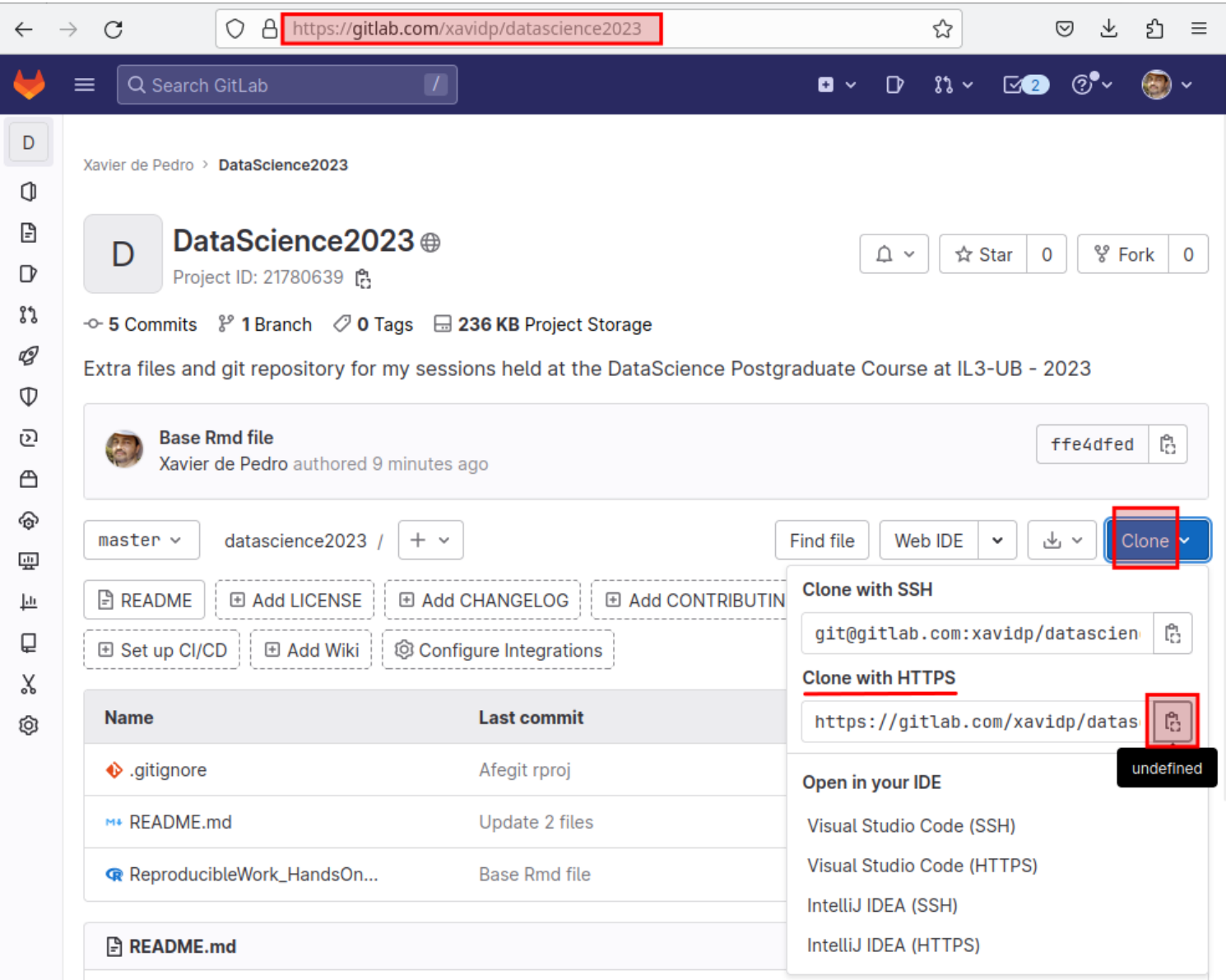

## 6.2.2. Create project from git repo

Paste it in the Posit cloud popup window and click at OK:

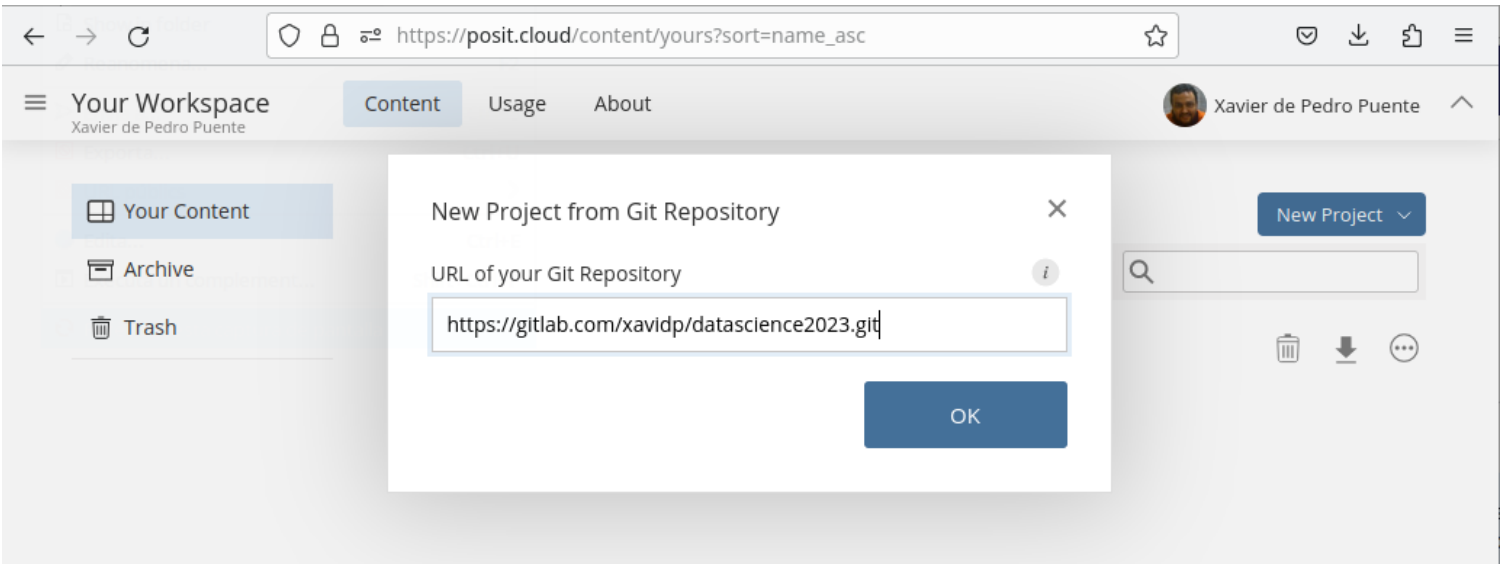

# 6.3. Choose R 3.6.x & Run Rmd

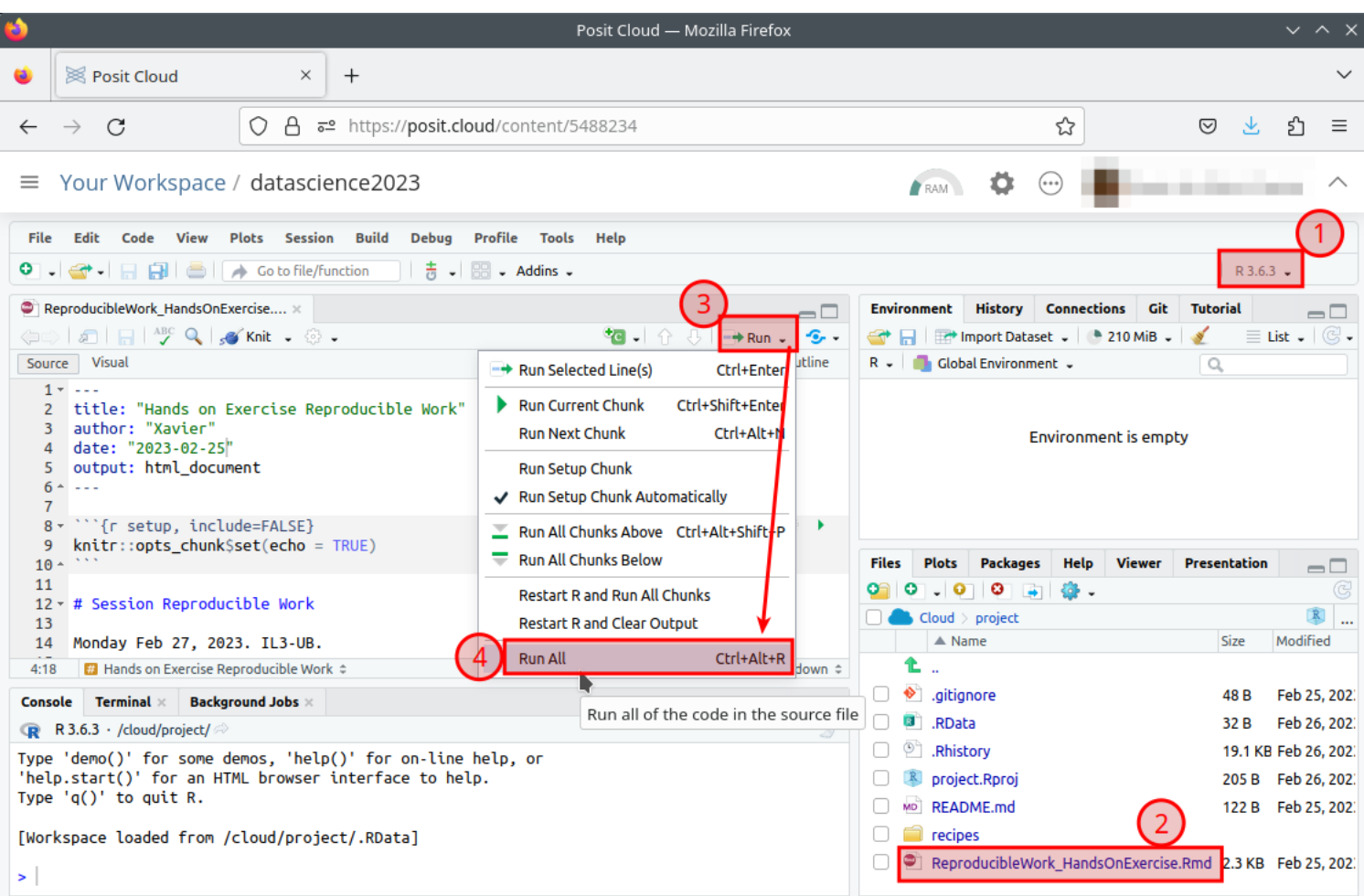

### 6.3.1. Install dependencies also

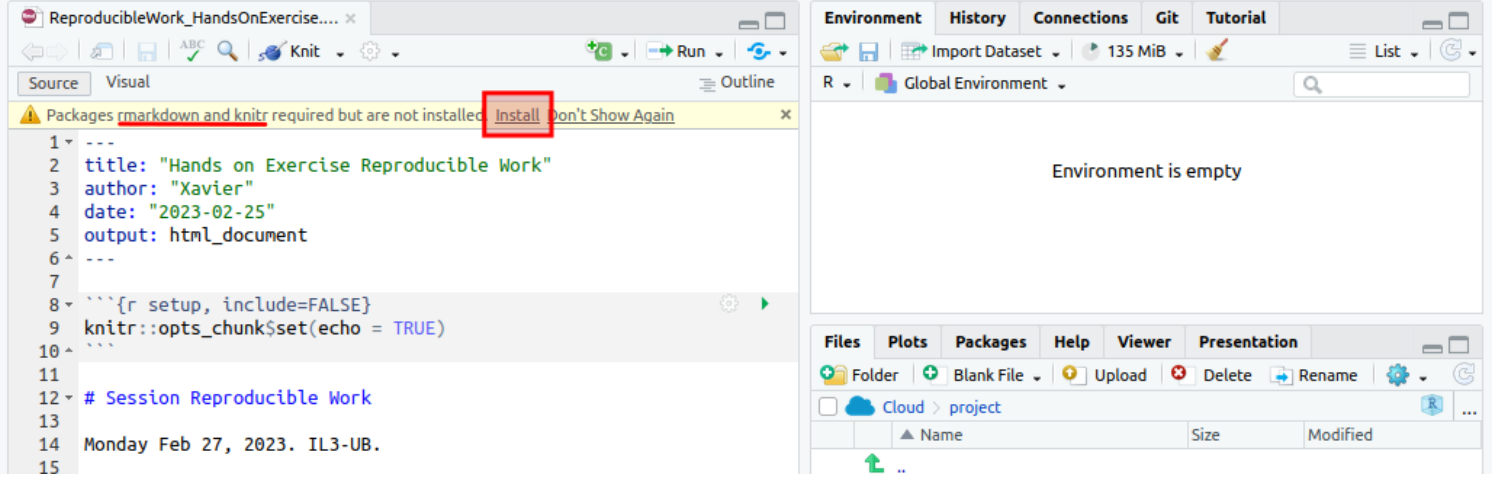

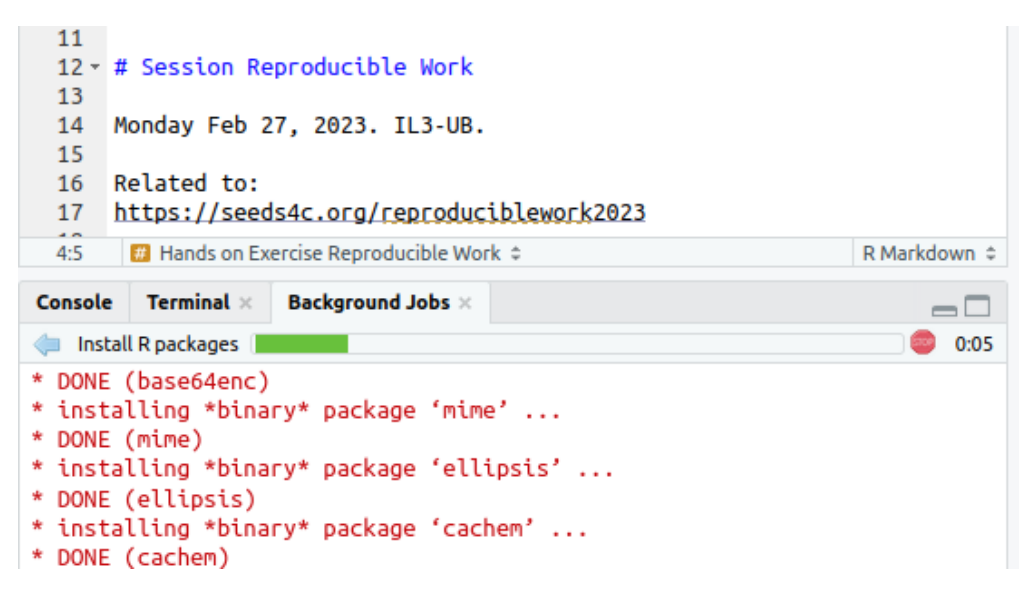

## 6.3.2. Running Rmd will perform GNU/Linux system commands also

**GNU/Linux system commands will usually be much more efficient in memory & cpu**

It helps to prevent RAM bottlenecks with just 1Gb RAM on Posit Cloud Free plan

(while csv file from reduced meteorological dataset is already 0.5 Gb).

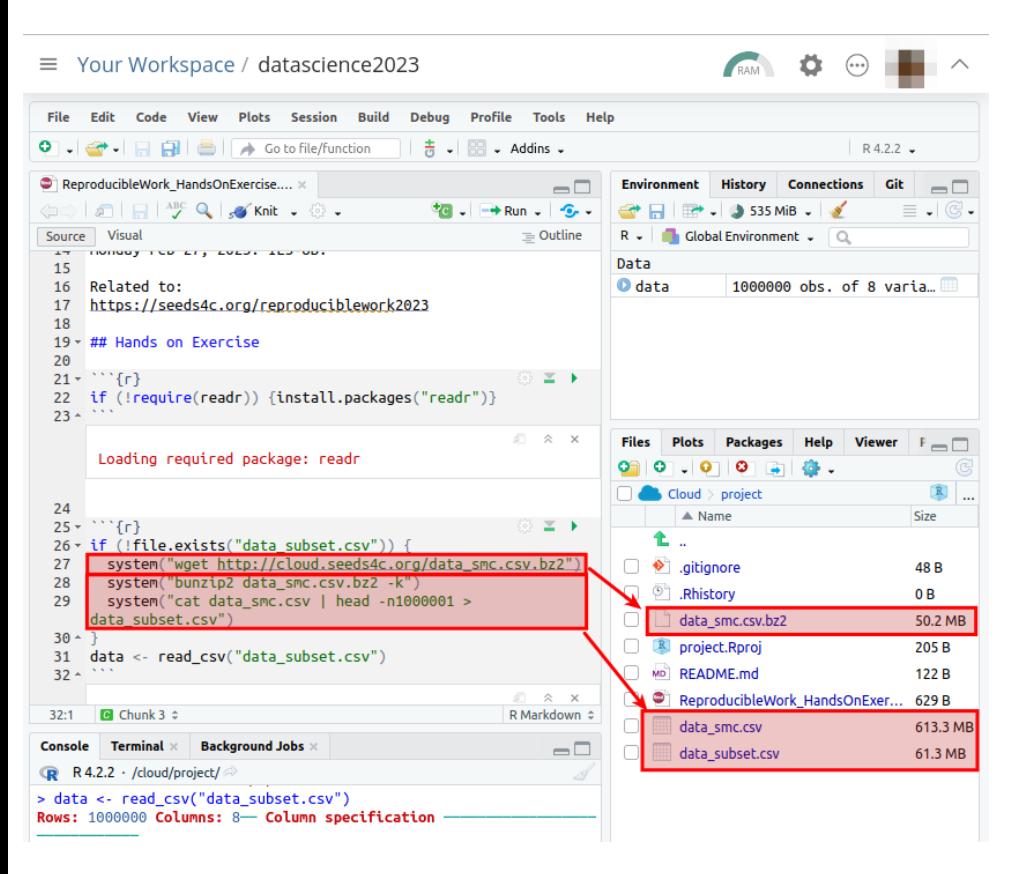

#### 6.3.3. Display raw data

Variables are in numeric codes (not easily readable by humans in a semantic way). We lack some varaible names (or acronyms at least) for readability.

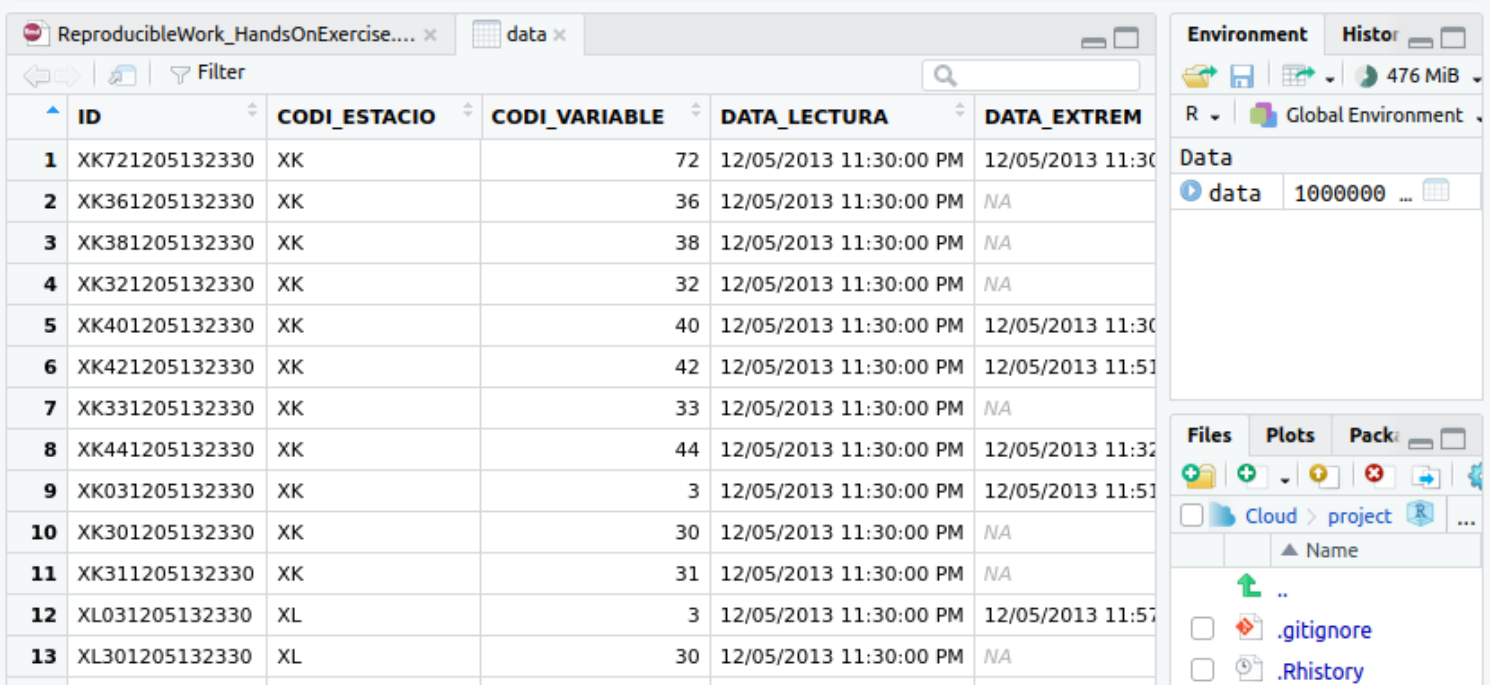

## 6.3.4. Transform in tidy way (i)

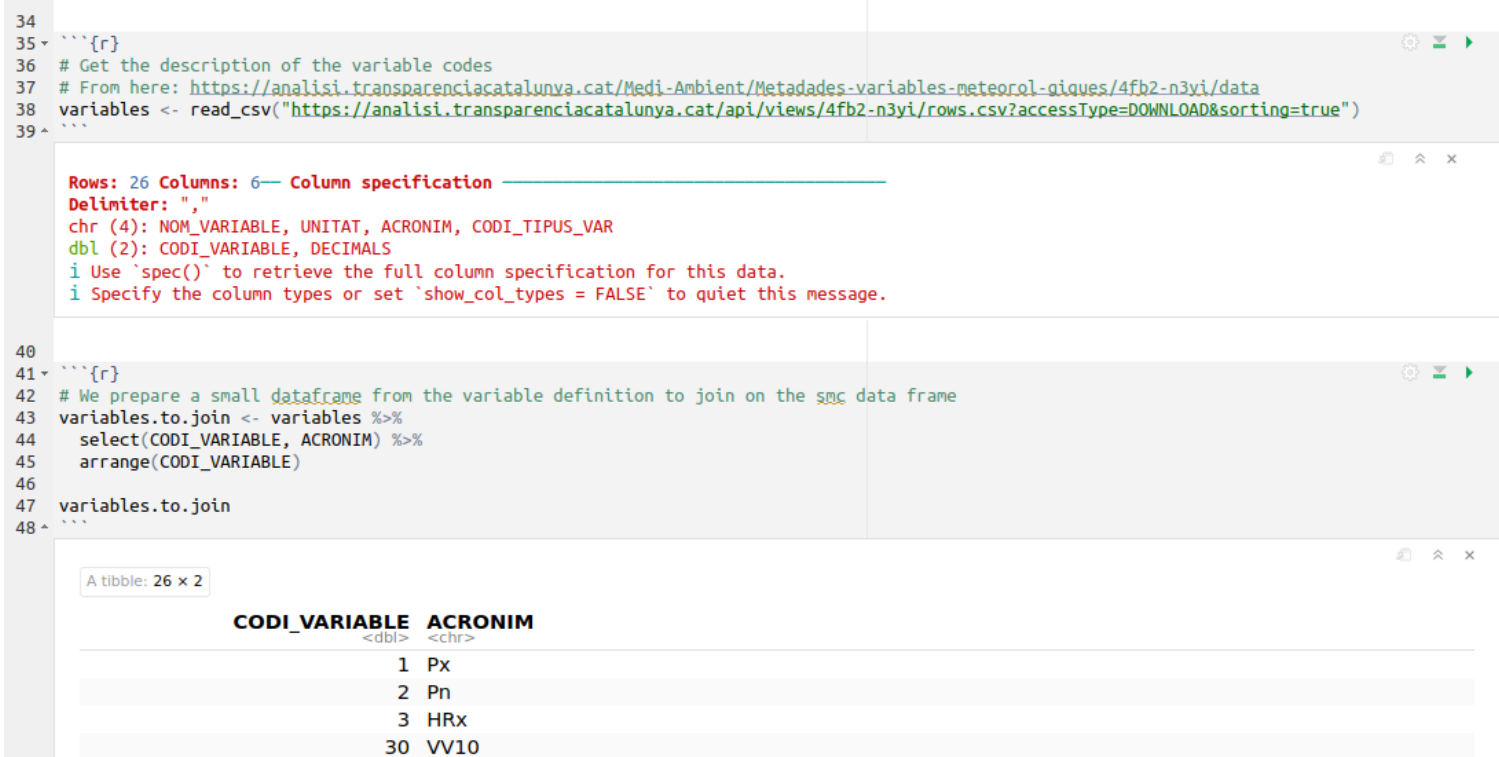

### 6.3.5. Transform in tidy way (ii) - result

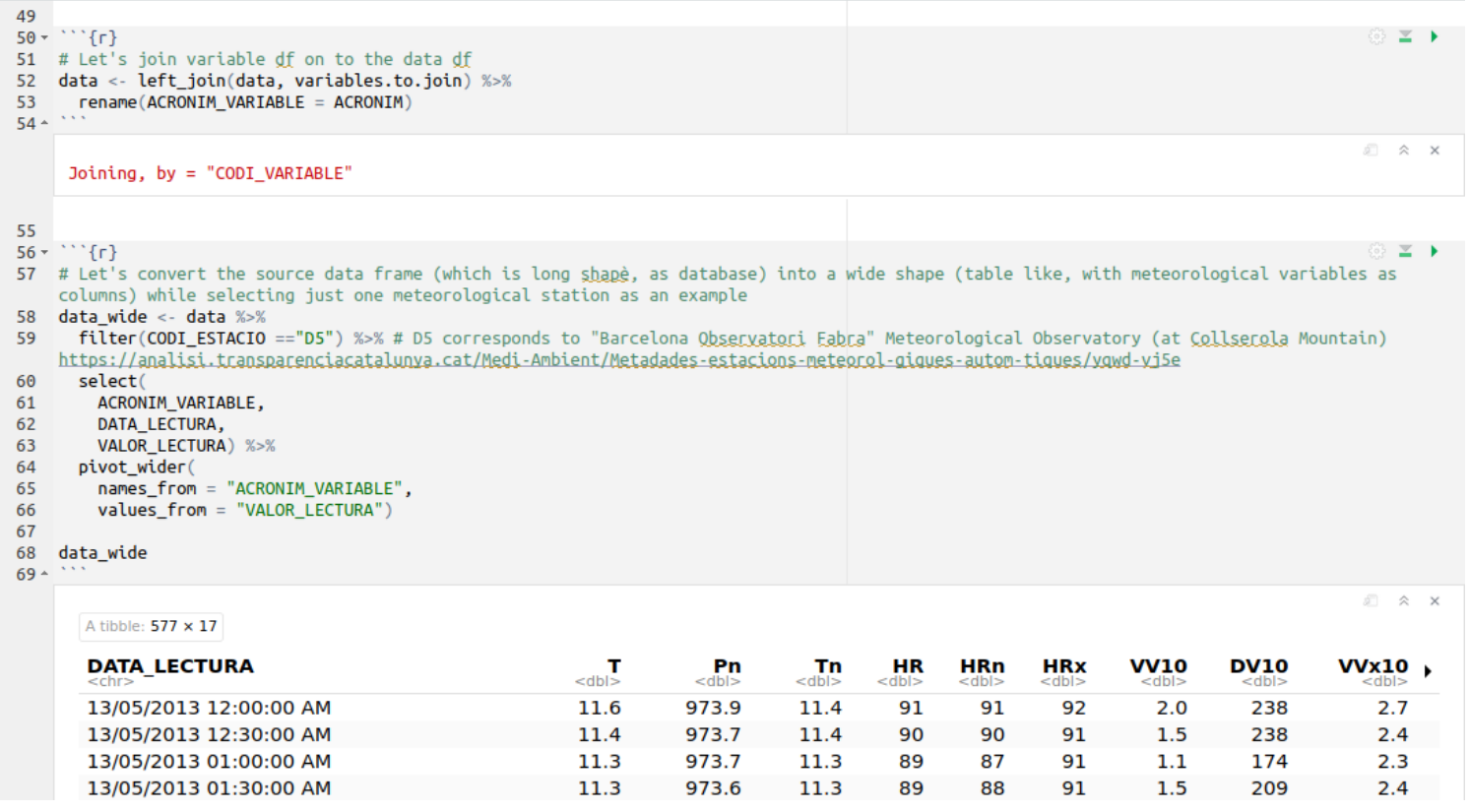

#### 6.3.6. Last code chunks

```
70
71 -``{r}
     # Save resulting dataset to disk
72
     write_csv(data_wide, "data_subset_d5_wide.csv")
73
74 -75
76
77 - \{r\}# Produce a simple R version of this R Markdown document
78
     knitr::purl("ReproducibleWork_HandsOnExercise.Rmd", documentation=2)
79
80 -[1] "ReproducibleWork_HandsOnExercise.R"
81
82
4:18\Box Hands on Exercise Reproducible Work \Leftrightarrow
```
# 6.4. Choose R 4.2.x & Run Rmd again

Repeat the previous steps but in a R 4.2.x environment: install dependent R packages again... (new environment, but still installing from CRAN repos). renv not needed in this case still (lucky you!).

So far, so good.

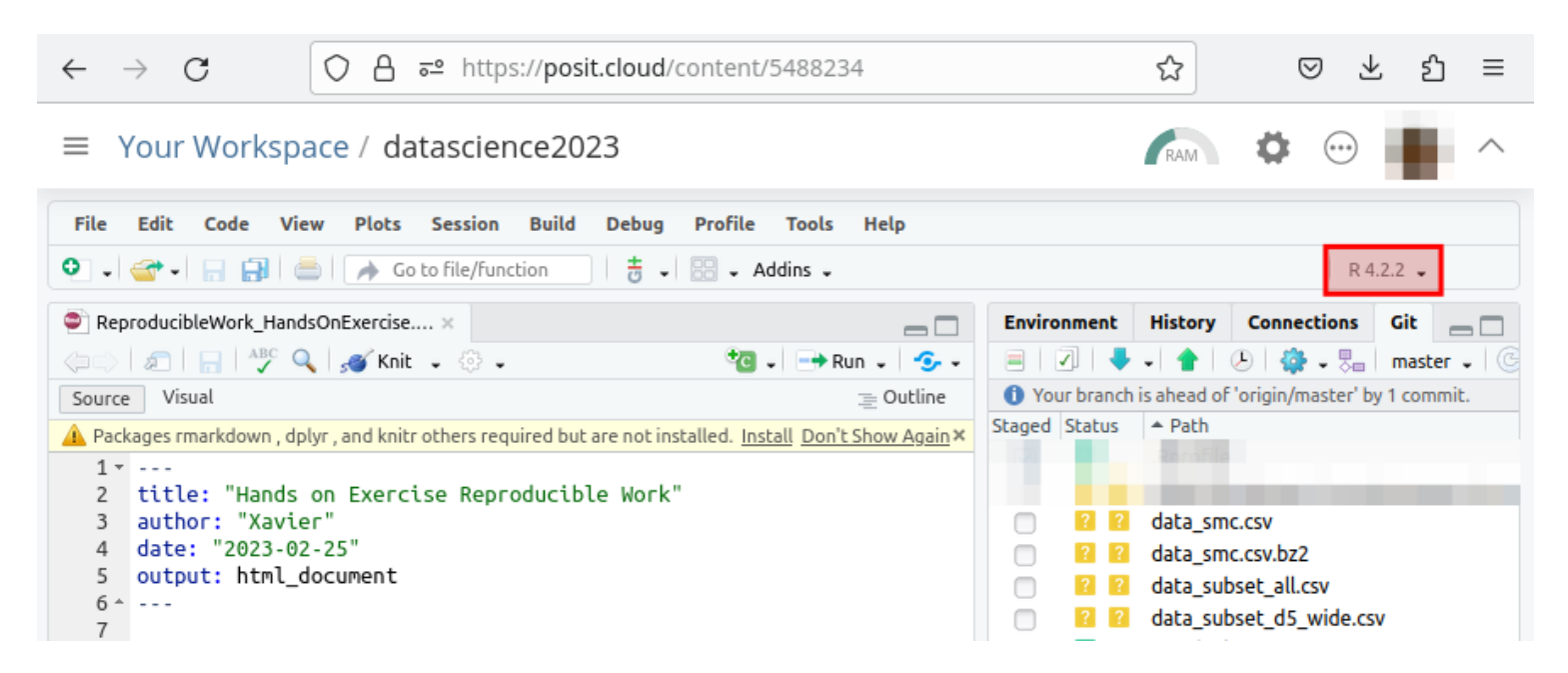

## 6.5. Choose R 3.4.x & Run Rmd

Now let's touch some issues with R package versions in a R 3.4.x environment

#### Running Rmd will fail at some package installations

- dplyr installation fails
- $\frac{1}{\sqrt{2}}$  is reported as unavailable in R 3.4.4
- tidyr installation also fails (as well as purrr)

#### Solution

In this case, the solution involves finding some valid previous package version for each conflicting R package, and using this type of commands:

- **renv::init()**
- **renv::install("packagename@x.y.z")** # being x.y.z a valid package version number, as taken from
- https://cran.r-project.org/src/contrib/Archive/packagename/<sup>[\[28\]](#page-29-1)</sup>

• **renv::record("packagename@x.y.z")**

• **renv::snapshot()** # after all packages installed without

any more issues

#### Console Terminal  $\times$  Background Jobs  $\times$  $-\Box$ R 3 / / cloud/project/  $>$  renv:: $init()$ Error in loadNamespace(name) : there is no package called 'renv' > install.packages("renv") Installing package into '/cloud/lib/x86\_64-pc-linux-gnu-library/3. (as 'lib' is unspecified) trying URL 'http://rspm/default/\_linux\_/focal/latest/src/contrib/renv\_  $0.16.0.$ tar.gz' Content type 'application/x-gzip' length 1878804 bytes (1.8 MB) downloaded 1.8 MB \* installing \*binary\* package 'renv' ... \* DONE (renv) The downloaded source packages are in '/tmp/RtmpzvsnWy/downloaded\_packages'  $>$  renv:: $init()$ \* Initializing project ... \* Discovering package dependencies ... Done!

\* Copying packages into the cache ... Done!

The following package(s) will be updated in the lockfile:

- # RSPM ================================
- $[* -> 2.5.1]$  $-$  R6  $\frac{1}{2}$  + -> 0.1-3 - base64enc

## 6.5.1. Use renv.lock recipe (i)

Let's get renv to the rescue. Once somebody solved these issues, and found a valid recipe of package versions for this environment, a file **./renv.lock** will have been produced in the project root folder after running the command renv::snapshot()

I did this already, and I uploaded the produced **renv.lock** file to the manually created **./recipes/** folder in this project as a backup for you (as **renv\_R344.lock**).

You can then copy now the **./recipes/renv\_R344.lock** file provided in the project as **./renv.lock** in the project root folder, for renv to be able use it.

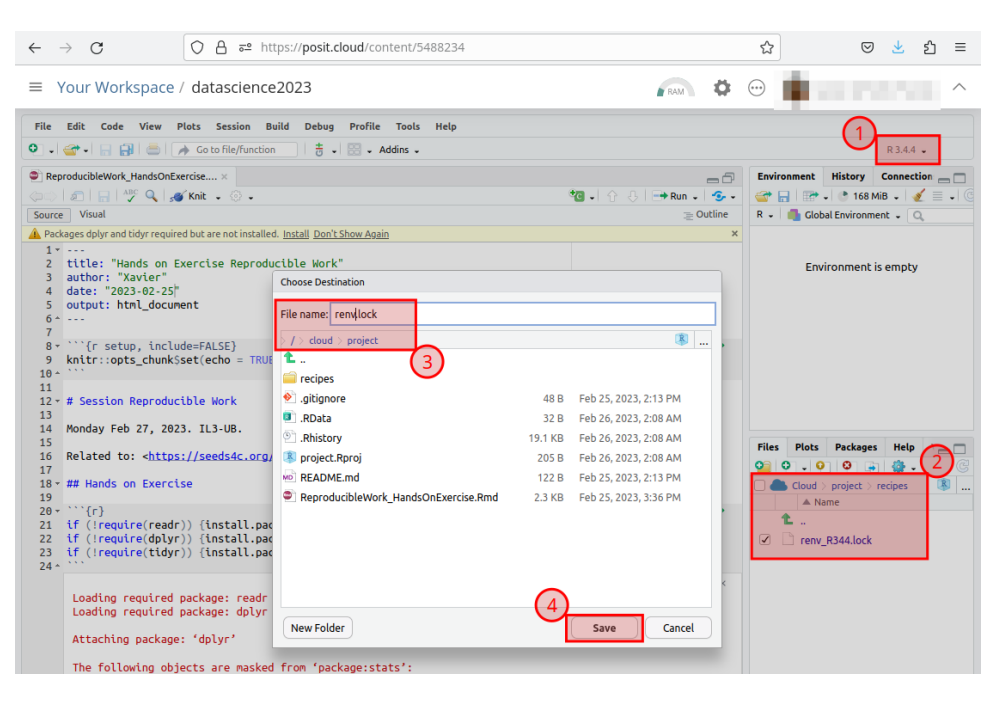

## 6.5.2. Use renv.lock recipe (ii)

 $Run$  $\boxed{\text{renv::init()}}$  in the R console.

Choose restore the renv.lock package versions: *"1. Restore the project*

*from the lockfile"*

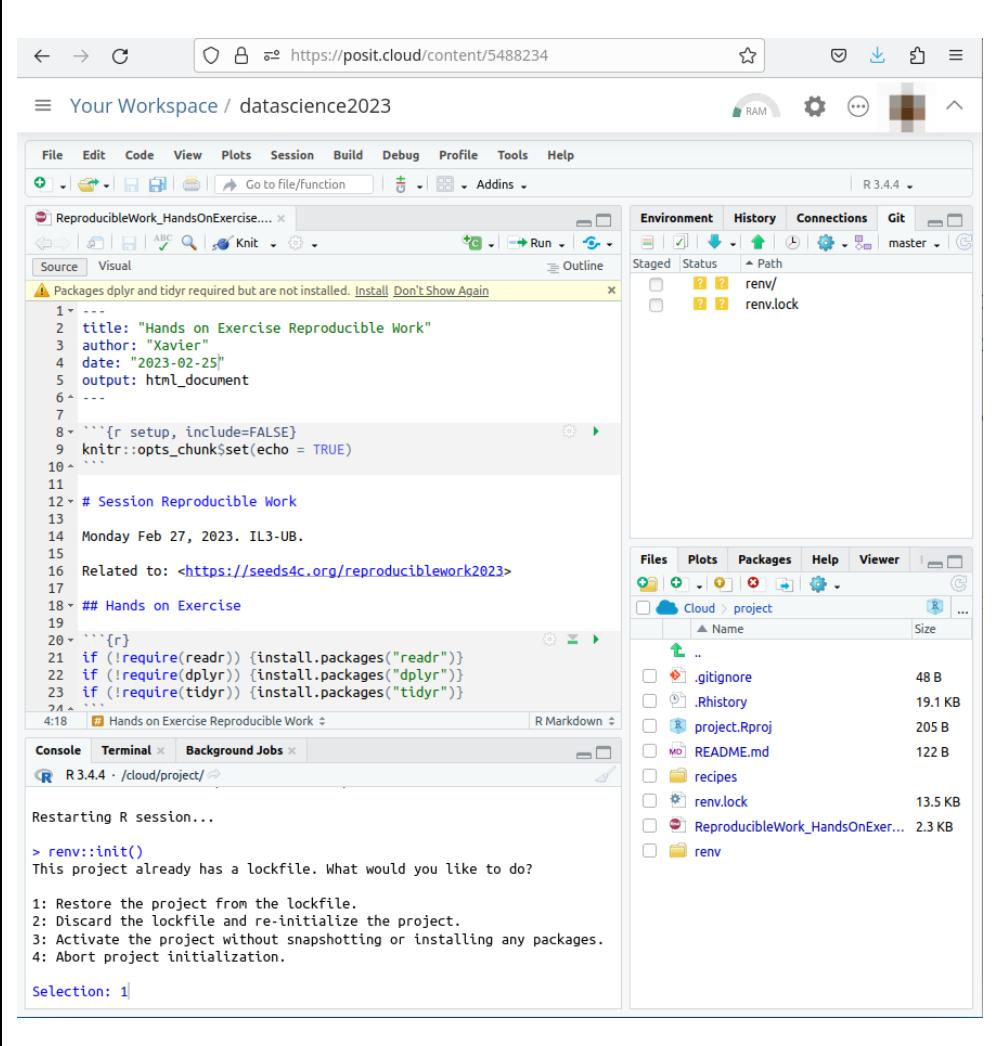

## 6.5.3. Use renv.lock recipe (iii)

You will be ready to go with minimum human intervention.

All R packages will be installed in the backgound to their required package versions, following the recipe that someone created for R 3.4.4. already.

The key file is the **renv.lock** file.

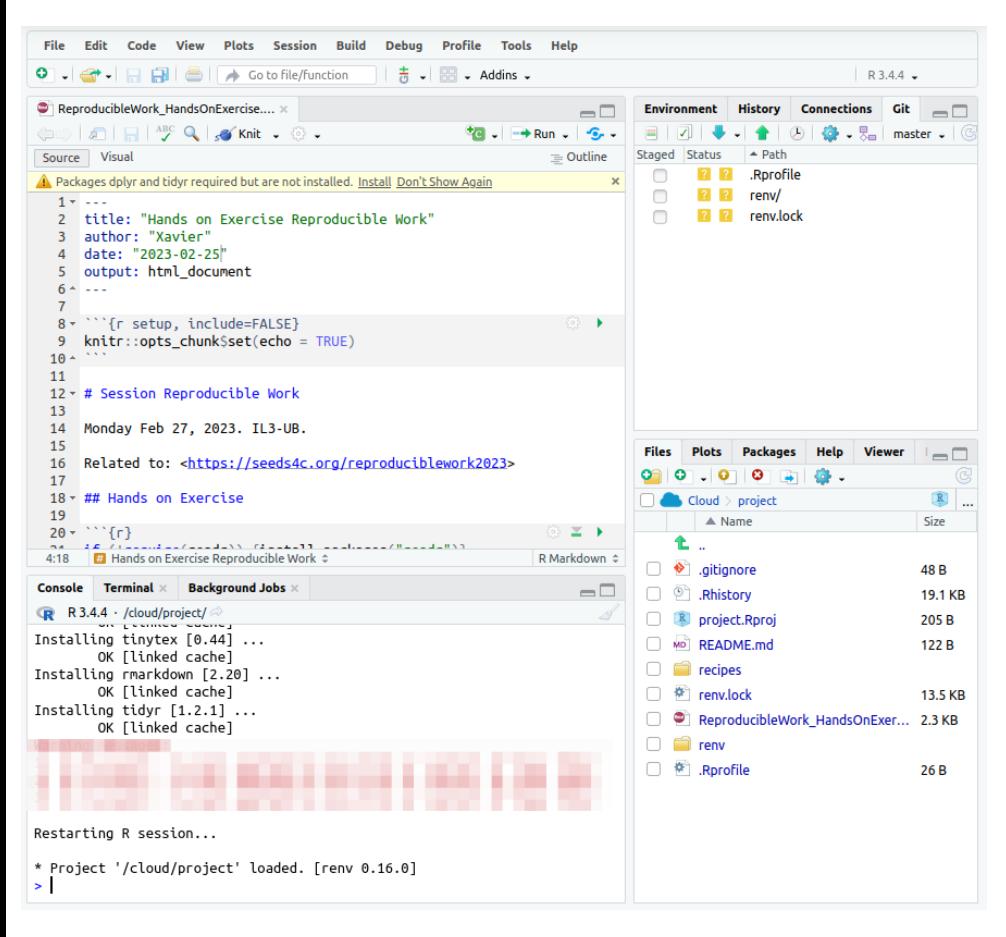

## 6.5.4. Use renv.lock recipe (iv) - finished

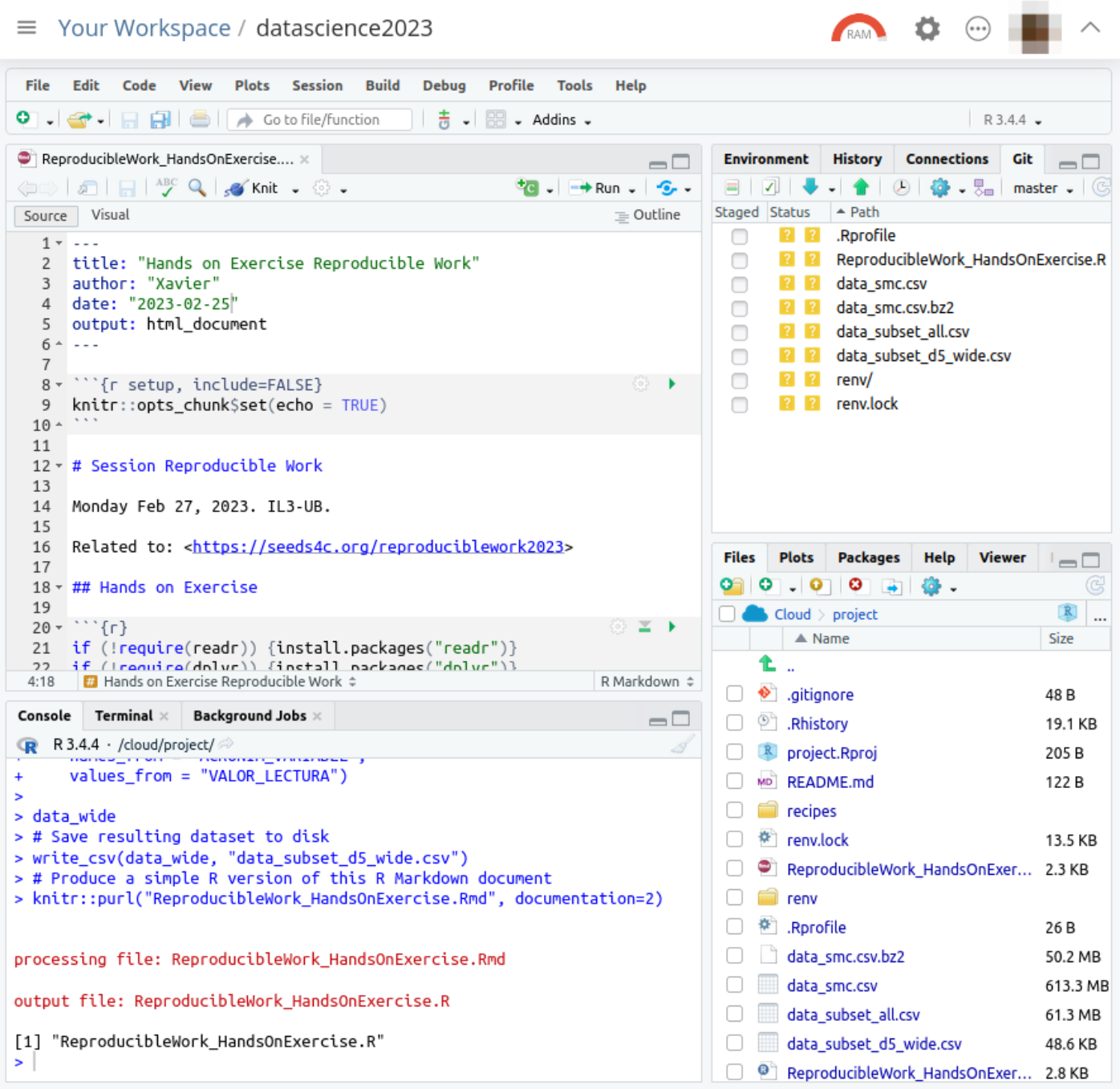

# 6.6. Additional info

Project (Container) goes to sleep on inactivity

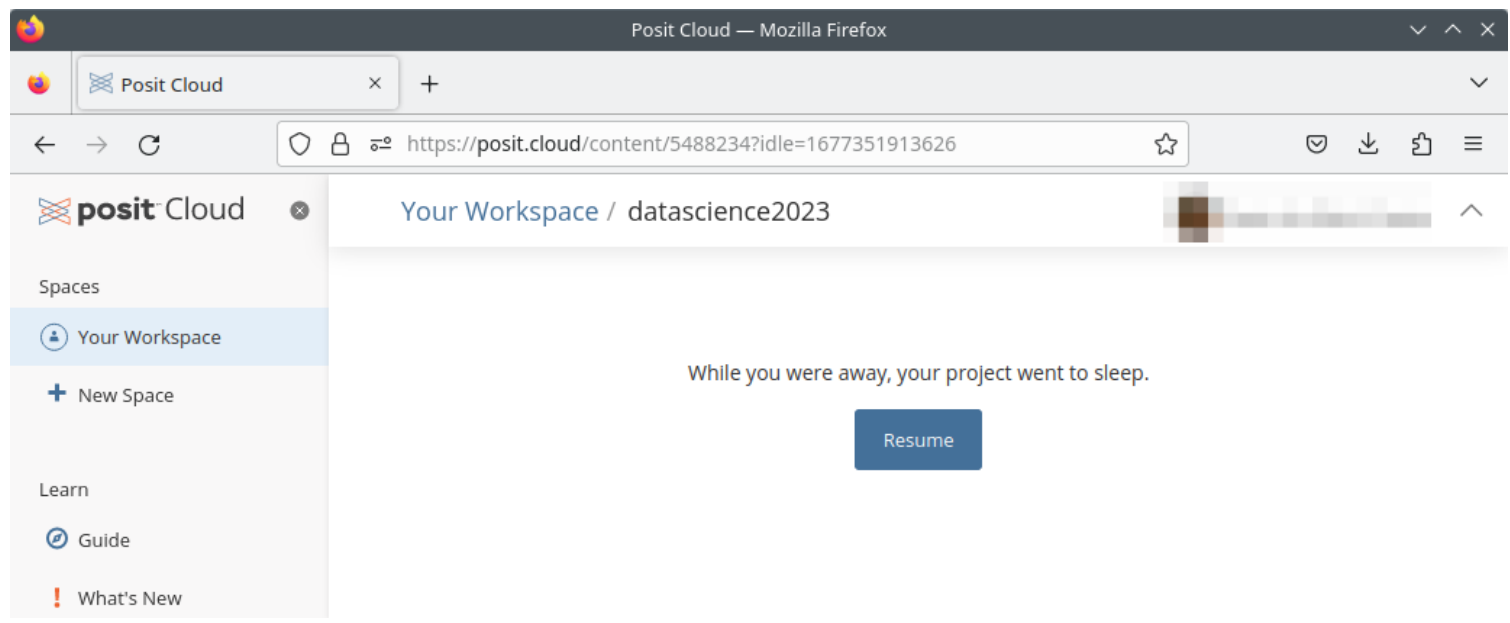

# Thanks

Xavier de Pedro Puente, Ph.D. xavier.depedro@seeds4c.org

Slides available at: https://seeds4c.org/reproduci blework2024 $^{[29]}$  $^{[29]}$  $^{[29]}$ 

[\[30\]](#page-29-3)

Unless elsewhere noted, contents of this web site are released under a Creative Commons<sup>[\[31\]](#page-29-4)</sup> license.

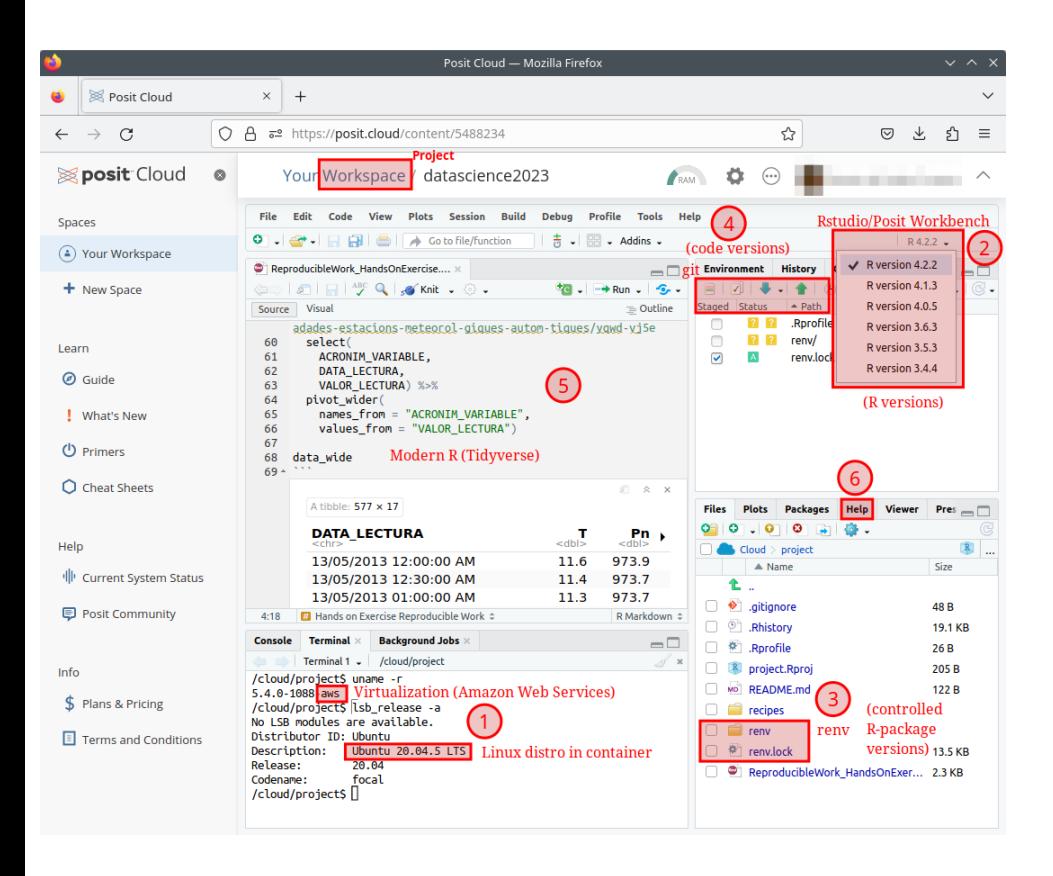

<span id="page-28-0"></span>[1] https://www.il3.ub.edu

<span id="page-28-1"></span>[2] https://seeds4c.org/reproduciblework2024

<span id="page-28-2"></span>[3] https://stackoverflow.com/questions/30492623/using-both-python-2-x-and-python-3-x-in-ipython-notebook

<span id="page-28-3"></span><sup>[4]</sup> https://posit.cloud

<span id="page-28-4"></span>[5] https://kubernetes.io/docs/concepts/overview/

<span id="page-28-5"></span>[6] https://rstudio.github.io/renv/articles/renv.html

<span id="page-28-6"></span>[7] https://solutions.posit.co/envs-pkgs/environments/

<span id="page-28-7"></span>[8] https://gitlab.com/radup/curs-r-introduccio/

<span id="page-28-8"></span>[9] https://gitlab.com/radup/curs-r-introduccio/-/tree/master/codi

<span id="page-28-9"></span>[10] https://gitlab.com/radup/curs-r-introduccio/-/raw/master/codi/10.compartir.via.git.pdf

<span id="page-28-10"></span>[11] https://seeds4c.org/git

<span id="page-28-11"></span>[12] https://solutions.posit.co/envs-pkgs/environments/

<span id="page-28-12"></span>[13] https://www.youtube.com/watch?v=VjDM-XsoHUQ

<span id="page-28-13"></span>[14] https://www.youtube.com/watch?v=Cn-72tbRNFc&t=79s

<span id="page-28-14"></span>[15] https://github.com/data-and-visualization/git-tutorial

<span id="page-28-15"></span>[16] https://www.youtube.com/watch?v=GrqM2VqIQ20

<span id="page-28-16"></span>[17] https://www.youtube.com/watch?v=yjlEbIDevOs

<span id="page-28-17"></span>[18] https://rstudio.github.io/renv/

<span id="page-28-18"></span>[19] https://github.com/workflowr/workflowr

<span id="page-28-19"></span>[20] https://rstudio.github.io/learnr/

<span id="page-28-20"></span>[21] https://roxygen2.r-lib.org/

<span id="page-28-21"></span>[22] https://www.tidyverse.org/

- <span id="page-28-22"></span>[23] https://posit.cloud/plans/free
- <span id="page-28-23"></span>[24] https://blog.djnavarro.net/using-aws-s3-in-r

<span id="page-28-25"></span><span id="page-28-24"></span> $[25]$  https://doi.org/10.1371/journal.pbio.2006930

[26] https://posit.cloud/plans/free

<span id="page-29-0"></span>[27] https://gitlab.com/xavidp/datascience2023

<span id="page-29-1"></span>[28] https://cran.r-project.org/src/contrib/Archive/packagename/

<span id="page-29-2"></span>[29] https://seeds4c.org/reproduciblework2024

<span id="page-29-3"></span>[30] http://creativecommons.org/licenses/by-sa/3.0/

<span id="page-29-4"></span>[31] http://creativecommons.org/licenses/by-sa/3.0/